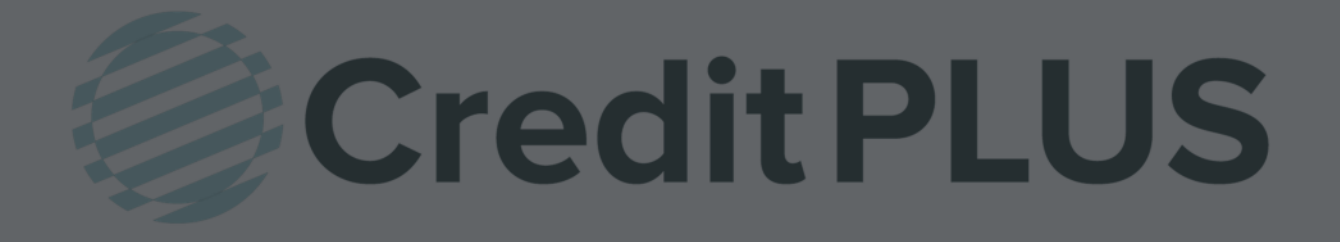

# Encompass® User Guide

## **Credit PLUS** Table of Contents

| How to Add Credit Plus to the My Providers Tab                | 3  |
|---------------------------------------------------------------|----|
| How to Order a Credit Report                                  | 4  |
| How to Surrogate Order                                        | 7  |
| How to Add/Remove a Borrower                                  | 9  |
| How to Upgrade a Credit Report                                | 10 |
| How to Order a Mortgage Only Report                           | 13 |
| How to Order a Refresh Report                                 | 15 |
| How to Activate and Deactivate Undisclosed Debt Notifications | 18 |
| How to Order a Supplement                                     | 21 |
| How to Order FraudPlus                                        | 25 |
| How to Order a Flood Certificate                              | 32 |
| How to Transfer a Flood Certificate                           | 34 |
| How to Order Tax Return Verifications                         | 36 |
| How to Request an eSigned 4506-T                              | 39 |
| How to Order a Verification of Employment                     | 43 |
| How to Order SSA89                                            | 49 |
| How to View a Report in Original Format                       | 51 |

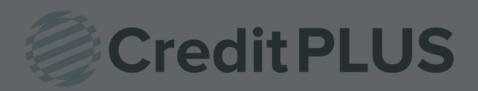

## How to Add Credit Plus to the My Providers Tab Within Encompass®

 If Credit Plus does not appear under My Providers, it can be added by selecting All Providers to search for it.

| My Provider: | All Providers      | -       |  |  |
|--------------|--------------------|---------|--|--|
| Select a pr  | ovider and click ( | Submit. |  |  |
|              |                    |         |  |  |
|              |                    |         |  |  |
|              |                    |         |  |  |
|              |                    |         |  |  |

 Search by Company Name Credit Plus and click Go. Credit Plus will appear highlighted.

> Click Add to My List in the bottom right hand corner to add to your list for future orders.

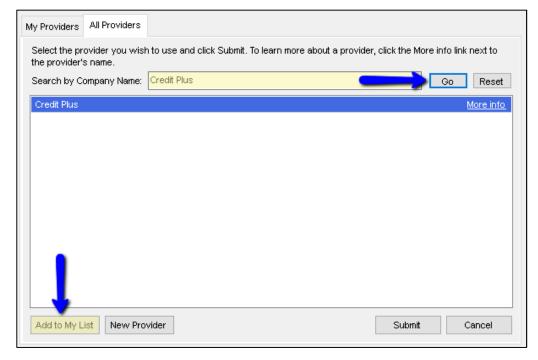

3. A pop-up will appear letting you know Credit Plus is now on your list. Click OK.

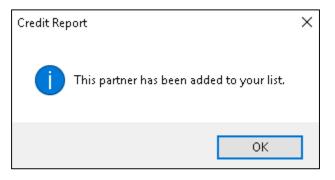

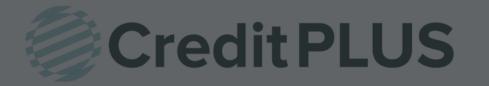

#### 1. Start by logging in and opening a loan file

| Home | Pipeline    | Loan     | Trades     | Contacts           | Dashboard       | Reports |      |               |                  |                      |  |
|------|-------------|----------|------------|--------------------|-----------------|---------|------|---------------|------------------|----------------------|--|
| 🚨 Bo | rowers      | Andy and | Amy Americ | 8                  | • 2             |         |      |               |                  |                      |  |
| 432  | 1 Cul de sa | ic ST    |            | 1 <sup>st</sup> Lo | an #: 13030000  | )24     | LTV: | 78.431/78.431 | Rate: 5.500%     | Est Closing Date: // |  |
| Sor  | neplace, M  | A 02723  |            | Loan A             | mount: \$200,00 | 0.00    | DTI: | 16.067/16.067 | 🔒 Lock Requested | 🔒 FS: Admin User     |  |

2. Click on the Services tab in the bottom left corner. Select Order Credit Report.

| Forms                   | Tools      | Services      |    | _ |  |  |  |  |
|-------------------------|------------|---------------|----|---|--|--|--|--|
| » Order                 | Credit R   | eport 🧲       |    | - |  |  |  |  |
| » Acce                  | ss Lende   | rs            |    |   |  |  |  |  |
| » Searc                 | h Produc   | t and Pricing | l  |   |  |  |  |  |
| » Reque                 | est Under  | writing       |    |   |  |  |  |  |
| » Order                 | Appraisa   | al            |    |   |  |  |  |  |
| » Order                 | Flood Ce   | ertification  |    |   |  |  |  |  |
| » Order                 | Title & C  | losing        |    | = |  |  |  |  |
| » Order Doc Preparation |            |               |    |   |  |  |  |  |
| » Regis                 | ter MERS   |               |    |   |  |  |  |  |
| » Order AVM             |            |               |    |   |  |  |  |  |
| » Order                 | Mortgag    | e Insurance   |    |   |  |  |  |  |
| » Order                 | Fraud/Au   | udit Services |    | 4 |  |  |  |  |
| » Reque                 | est HMDA   | Managemen     | nt |   |  |  |  |  |
| » Order                 | Addition   | al Services   |    | - |  |  |  |  |
| Show                    | in Alpha ( | Order         |    |   |  |  |  |  |

A window will pop-up allowing you to choose a Provider. Make sure Credit Plus is selected and click Submit to launch the order form.

| dit Report    |                        |                  |
|---------------|------------------------|------------------|
| My Providers  | All Providers          |                  |
| Select a prov | ider and click Submit. |                  |
| Credit Plus   |                        | <u>More info</u> |
|               |                        |                  |
|               |                        |                  |
|               |                        |                  |
|               |                        |                  |
|               |                        |                  |
|               |                        |                  |
|               |                        |                  |
|               |                        |                  |
|               |                        |                  |
|               |                        |                  |
| Remove fro    | m My List              | Submit Cancel    |
| ( Remove III  |                        | Suthing Caliber  |

- 3. Enter the username and password that was assigned by Credit Plus. Then ensure that the following selections are made:
  - Order Method: Default or New Report
  - Select the Credit Bureaus

When all information is entered correctly, please click Finish

| Credit Agency: | Credit Plus         |                  |                             |             |      |             |                    |           |                         |  |  |
|----------------|---------------------|------------------|-----------------------------|-------------|------|-------------|--------------------|-----------|-------------------------|--|--|
| Usemame:       |                     |                  | Order Method:               | Defau       | t    |             |                    |           | new report,<br>existing |  |  |
| Password:      |                     |                  | Report On:                  | Individ     | lual |             | R                  | troge     | is 30 days<br>less.     |  |  |
|                | Save Passwo         | ord              | Options                     | -           |      |             | Cred               | • D       |                         |  |  |
| File Number:   |                     |                  | FICO So                     | ore         |      |             | 1.11               | Exper     | Sec. 1                  |  |  |
| Requested By:  | admin               |                  | Fraud Search                |             |      |             |                    | 💟 Equifax |                         |  |  |
| Loan Number:   | 1109EM000022        | 2                | Get Fannie Mae Reference ID |             |      |             | <b>Trans Union</b> |           |                         |  |  |
|                | Last Name           | First            | Name                        | MI          | π    | SS#         |                    | t         | OOB                     |  |  |
| Borrower:      | Borrower            | Mich             | nael                        | В           |      | 999-99      | 9-9999             |           |                         |  |  |
| CoBorrower:    | -                   |                  |                             |             | 110  |             |                    |           |                         |  |  |
|                | Street Address      |                  |                             |             |      | City        |                    | St        | Zip                     |  |  |
| Current Addr:  |                     |                  |                             |             |      | 1           |                    |           | 1                       |  |  |
| Prev Addr.     |                     |                  |                             |             | _    |             | -                  | -         | -                       |  |  |
| Please Enter   | the Credit card Inf | formation below: |                             |             |      |             |                    |           |                         |  |  |
| Account Na     | me                  | Billing Address  | E                           | illing City | 6    | Billing S   | tate:              | Billin    | ng Zipcode:             |  |  |
|                | Account Number:     |                  | Expiration (MM/YY           | ):          |      | Secondary / | Account            | t         |                         |  |  |
|                |                     |                  | •/                          |             | ]    |             |                    |           |                         |  |  |
|                |                     |                  |                             |             |      |             |                    |           |                         |  |  |

 A small window will appear as the report is loading. Please do not click out of this screen until the loading process is complete.

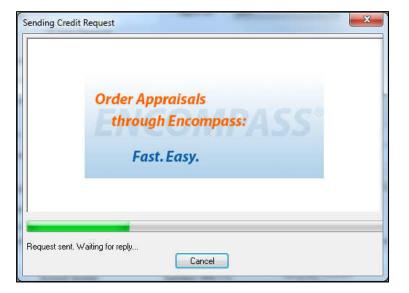

5. When complete, the credit report will automatically be displayed in Encompass and saved to the Encompass eFolder.

#### **Order Methods**

- **NEW REPORT** This selection is selected when they are intending to pull a brand new credit report.
- DEFAULT Customers pulling credit for the first time will, a lot of times, leave it on default which will still pull a new credit report as well. Selecting NEW REPORT above is just a more specific action request.
- RETRIEVE EXISTING REPORT if looking to retrieve a previous Credit Plus credit report, you may
  also use the option IMPORT FROM WEBSITE so you can put in the file number in the file number
  field and import the EXACT file you want to gain access to.
- IMPORT FROM WEBSITE for importing particular files back into the Encompass software.
   Enter the file number (report number) in the File# field and click FINISH. The borrower data on the Encompass 1003 MUST match the credit report borrower information as well.
- UPGRADE This feature allows you to add bureaus to a credit file already pulled and/or add a co-borrower to an existing credit report file. Select UPGRADE when doing either of these two upgrades. Also, very important point to note a couple instances where a file is not allowed to be upgraded. 1) If the file is over 30 days old. 2) The file has already been submitted for underwriting through an automated underwriting system, Fannie and/or Freddie. Files can't be upgraded on these 2 instances. A NEW CREDIT REPORT would have to be pulled from scratch.

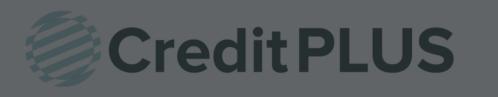

## How to Surrogate Order within Encompass<sup>®</sup>

- This feature is used when you would like a user to be able to place orders on behalf of another user. It accomplishes this by a "master username and password", plus a secondary username. To use surrogate ordering, follow the steps below:
- 2. Click on the Credit report link. This link will take you to your list of providers.

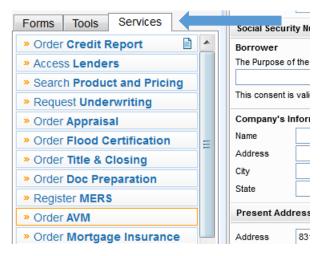

3. Select Credit Plus from the provider list and click on the Submit button. This will take you to the Credit Report Request Page.

| edit Report                         | Automation Income B | - Xi             |
|-------------------------------------|---------------------|------------------|
| My Providers All Providers          |                     |                  |
| Select a provider and click Submit. |                     |                  |
| Credit Plus                         |                     | <u>More info</u> |
|                                     |                     |                  |
|                                     |                     |                  |
|                                     |                     |                  |
|                                     |                     |                  |
|                                     |                     |                  |
|                                     |                     |                  |
|                                     |                     |                  |
|                                     |                     |                  |
|                                     |                     |                  |
|                                     |                     |                  |
|                                     |                     |                  |
|                                     |                     |                  |
| Remove from My List                 | Submit              |                  |
| remote non my List                  | - Cubints           |                  |

4. Enter the master username and password into their respective Username and Password field. Then enter the report owner login into the Branch ID. This will use the master credentials to log into the system, order the report and assign it to the report owner. **Note:** The Save Password checkbox will only save the Username and Password Fields; it will not save the Branch ID field.

| Username:     | d.atencio             |                             |            | ·                       | Consu        | mer Cre | dit                       | •        |             | new report,                         |  |
|---------------|-----------------------|-----------------------------|------------|-------------------------|--------------|---------|---------------------------|----------|-------------|-------------------------------------|--|
|               |                       |                             |            | order Method            | Contentioner | tReport | Contraction of the second | -        |             | existing report<br>lays old or less |  |
| Password:     |                       |                             |            | leport On:              | Joint        |         | 2                         | •        |             | ajo ola ol loco                     |  |
| Branch ID:    | sammy575              |                             |            |                         |              |         |                           |          |             |                                     |  |
|               | Save Passwo           | ord                         |            | Options                 |              |         |                           | Cred     | lit Bure    | aus                                 |  |
| File Number:  | 31995968              |                             |            | FICO Score              |              |         |                           |          | Experian    |                                     |  |
| Doguested By: | admin                 | admin                       |            | Fraud Search            |              |         |                           |          | Equifax     |                                     |  |
|               |                       |                             | _          | <br>Cet Fannie Mae Refe |              | eferenc | ence ID                   |          | Trans Union |                                     |  |
| Loan Number:  | 1409EM000005          |                             |            |                         |              |         |                           |          |             |                                     |  |
|               | Last Name             |                             | First Name | )                       | MI           | TI      | SS#                       |          |             | OOB                                 |  |
| Borrower:     | TESTCASE              |                             | NICOLE     |                         |              |         | 000                       | -00-0007 |             |                                     |  |
| CoBorrower:   | TESTCASE              |                             | NICHOLA    | S                       |              |         | 000                       | -00-0017 |             |                                     |  |
|               | Street Address        |                             |            |                         |              |         | City                      |          | St          | Zip                                 |  |
| Current Addr. | 8315 BUNKER H         | 8315 BUNKER HILL RD ANTHILL |            |                         |              |         |                           |          | MO          | 65488                               |  |
| Prev Addr:    |                       |                             |            |                         |              |         |                           |          |             |                                     |  |
| Please Enter  | the Credit card Infor | mation below:               | :          |                         |              |         |                           |          |             |                                     |  |
| Account Nar   | ne                    | Billing Addr                | ress       | E                       | Billing City | r.      | Billing                   | g State: | Billin      | ig Zipcode:                         |  |
|               | Account Number:       |                             | Expir      | ation (MM/YY):          |              |         | Secondar                  |          | t           |                                     |  |
|               |                       |                             |            | •]/                     | •            | •]      | Number                    | :        |             |                                     |  |
|               |                       |                             |            |                         |              |         |                           |          |             |                                     |  |

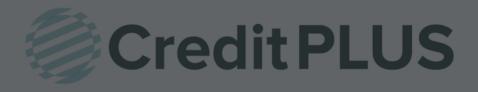

## How to Add and Remove a Borrower within Encompass<sup>®</sup>

#### ADDING A BORROWER:

- 1. Click UPGRADE under "Order Method" from the order credit report screen
- 2. Under "Report On" Click Joint
- 3. Make sure name, address, & SS# of borrower and added co-borrower is correct on 1003
- 4. File# will stay the same
- 5. Click Finish

| Credit Agency. | Credit Plus         |                 | _         |                       |              |             |         |                    |               |                      |  |  |
|----------------|---------------------|-----------------|-----------|-----------------------|--------------|-------------|---------|--------------------|---------------|----------------------|--|--|
| Usemame:       | instructor          |                 |           | Report Type:          | Consu        | mer Cre     | edit    | •                  | Upgra<br>ePAS | ade existing<br>S or |  |  |
| Password:      | •••••               |                 | 1         | Order Method: Upgrade |              |             | •       | Meridian Link repo |               |                      |  |  |
| Branch ID:     | Ť.                  |                 |           | Report On: Borrower   |              |             | •       |                    |               |                      |  |  |
|                | V Save Passwo       | ord             |           |                       | Borrow       | er          |         |                    |               |                      |  |  |
|                |                     |                 |           | Options               | 1.0          |             |         | Cred               | lit Bur       | eaus                 |  |  |
| File Number:   | 29887510            |                 |           | FICO Sc               | core         |             |         |                    | Exper         | ian                  |  |  |
| Requested By:  | admin               | admin           |           |                       | Fraud Search |             |         |                    |               | V Equifax            |  |  |
| Loan Number:   | 1504EM000022        |                 |           | Get Fan               | nce ID       | Trans Union |         |                    |               |                      |  |  |
| Loan Number.   | Last Name           | F               | First Nar | ne                    | MI           | п           | SS      | #                  | i.            | OOB                  |  |  |
| Borrower:      | Testcase            |                 | Nichola   |                       |              | 1           |         | 0-00-0017          |               | 04/07/1965           |  |  |
| CoBorrower:    | Testcase            |                 | Nicole    |                       |              |             | 00      | 0-00-000           | 7             | 12/05/1975           |  |  |
|                | Street Address      |                 |           |                       |              |             | City    |                    | St            | Zip                  |  |  |
| Current Addr:  | 9614 Oriole Lan     | e               |           |                       |              |             | Anthill |                    | MO            | 65488                |  |  |
| Prev Addr:     | <u> </u>            |                 |           |                       |              |             |         |                    |               |                      |  |  |
| Please Enter   | the Credit card Inf | formation below | N:        |                       |              |             |         |                    |               |                      |  |  |
| Account Nan    | ne                  | Billing Addres  | ss        | E                     | Billing City | 22          | Billin  | g State:           | Billin        | ng Zipcode:          |  |  |
|                |                     | 1               |           |                       |              |             | 11      |                    | 1             |                      |  |  |
| 1              | Account Number:     |                 | Ехр       | iration (MM/YY        | ):           |             |         | ary Accou          | nt            |                      |  |  |
| 1              |                     |                 |           | <b>-</b> /            | -            | 1           | Num     | iber:              |               |                      |  |  |
|                |                     |                 |           |                       |              | J.          |         |                    |               |                      |  |  |

#### DELETING A BORROWER:

- 1. Click "Add Products" link from top right hand side of credit report within Encompass
- 2. Enter Login & Password when prompted on www.creditplus.com
- 3. Click on borrower's name in the Service window
- 4. Under "Add on Products" section of our website, Click UNMERGE report
- 5. Uncheck borrower you want to remove View (that will bring up credit report)
- Top right corner there will be 3 buttons "Print", "Create Unmerged Copy", & "Close" Click Create Unmerged Copy
- 7. It will process a new fil# on the new report.
- 8. Open the loan Encompass: Click Import from Website
- 9. Enter New File #
- 10. Click Finish

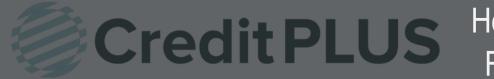

#### 1. Start by logging in and opening a loan file

| Home | Pipeline    | Loan     | Trades     | Contacts           | Dashboard       | Reports |      |               |                  |                      |  |
|------|-------------|----------|------------|--------------------|-----------------|---------|------|---------------|------------------|----------------------|--|
| 🚨 Bo | rowers      | Andy and | Amy Americ | 8                  | • 2             |         |      |               |                  |                      |  |
| 432  | 1 Cul de sa | ic ST    |            | 1 <sup>st</sup> Lo | an #: 13030000  | )24     | LTV: | 78.431/78.431 | Rate: 5.500%     | Est Closing Date: // |  |
| Sor  | neplace, M  | A 02723  |            | Loan A             | mount: \$200,00 | 0.00    | DTI: | 16.067/16.067 | 🔒 Lock Requested | 🔒 FS: Admin User     |  |

2. Click on the Services tab in the bottom left corner. Select Order Credit Report.

| » Order | Credit R  | leport d       |    | * |
|---------|-----------|----------------|----|---|
| » Acce  | ss Lende  | ers            |    |   |
| » Searc | ch Produc | ct and Pricing |    |   |
| » Requ  | est Under | rwriting       |    |   |
| » Order | Apprais   | al             |    |   |
| » Order | Flood C   | ertification   |    | _ |
| » Order | Title & O | Closing        |    |   |
| » Order | Doc Pre   | paration       |    |   |
| » Regis | ter MERS  |                |    |   |
| » Order | AVM       |                |    |   |
| » Order | Mortgag   | ge Insurance   |    |   |
| » Order | Fraud/A   | udit Services  |    | - |
| » Requ  | est HMDA  | Managemen      | it |   |
| » Order | Addition  | nal Services   |    | Ŧ |
| Show    | in Alpha  | Order          |    |   |

A window will pop-up allowing you to choose a Provider. Make sure Credit Plus is selected and click Submit to launch the order form.

| edit Report   |                        |            | ×        |
|---------------|------------------------|------------|----------|
| My Providers  | All Providers          |            |          |
| Select a prov | ider and click Submit. |            |          |
| Credit Plus   |                        | Mo         | ore info |
|               |                        |            |          |
|               |                        |            |          |
|               |                        |            |          |
|               |                        |            |          |
|               |                        |            |          |
|               |                        |            |          |
|               |                        |            |          |
|               |                        |            |          |
|               |                        |            |          |
| [             |                        |            |          |
| Remove fro    | n My List              | Submit Car | ncel     |
|               |                        |            |          |

- 3. Enter the username and password that was assigned by Credit Plus. Then ensure that the following selections are made:
  - Order Method: Upgrade
  - Select the missing Credit Bureaus

When all information is entered correctly, please click Finish

| Credit Report R | equest                  |              |                    |             |                    |          |                          | ×    |
|-----------------|-------------------------|--------------|--------------------|-------------|--------------------|----------|--------------------------|------|
| Credit Agency:  | Credit Plus             |              |                    |             |                    |          |                          |      |
| Username:       | megantlrogers           |              | Report Type:       | Consumer    | Credit             | ∼ Up     | grade existing<br>ASS or |      |
| Password:       | •••••                   |              | Order Method:      | Upgrade     |                    |          | eridianLink repo         | ort. |
| Branch ID:      |                         |              | Report On:         | Borrower    |                    | $\sim$   |                          |      |
|                 | Save Password           |              |                    |             |                    | _        |                          |      |
|                 |                         |              | Options            |             |                    | Credit E |                          |      |
| File Number:    | 39567297                |              | FICO Sco           | bre         |                    | 🗹 Exp    | perian                   |      |
| Requested By:   | admin                   |              | Fraud Se           |             |                    | 🗹 Equ    |                          |      |
| Loan Number:    | 1704000083              |              | 🗌 Get Fann         | ie Mae Refi | erence ID          | 🗹 Tra    | ns Union                 |      |
|                 | Last Name               | First N      | lame               | MI T        | ri ss#             |          | DOB                      |      |
| Borrower:       | Testcase                | Edwa         | ard                |             | 000-0              | 0-0002   | 01/01/1955               |      |
| CoBorrower:     |                         |              |                    |             |                    |          |                          |      |
|                 | Street Address          |              |                    |             | City               | St       | Zip                      |      |
| Current Addr:   | 5002 BANNER BLUE        | E CT         |                    |             | Anthill            | M        | 10 65488                 |      |
| Prev Addr:      |                         |              |                    |             |                    |          |                          |      |
| Please Enter    | the Credit card Informa | ition below: |                    |             |                    |          |                          |      |
| Account Nan     | ne Billi                | ng Address   | Bi                 | lling City: | Billing S          | State: B | illing Zipcode:          |      |
|                 |                         |              |                    |             |                    |          |                          |      |
| A               | Account Number:         | E            | xpiration (MM/YY): |             | Secondary<br>Numbe |          |                          |      |
|                 |                         |              | ~/                 | $\sim$      |                    |          |                          |      |
|                 |                         |              |                    |             |                    |          |                          |      |
|                 |                         |              |                    |             |                    |          |                          |      |
|                 |                         |              |                    | _           |                    | Finish   | Cancel                   |      |

4. A small window will appear as the report is loading. Please do not click out of this screen until the loading process is complete.

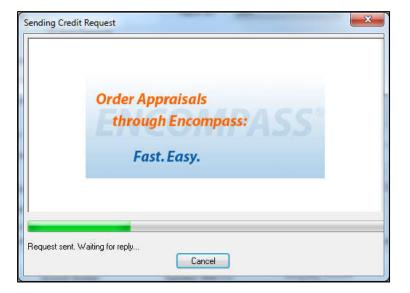

5. When complete, the credit report will automatically be displayed in Encompass and saved to the Encompass eFolder.

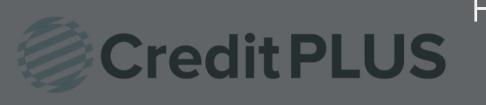

## How to Order a Mortgage Only Report Within Encompass<sup>®</sup>

#### 1. Start by logging in and opening a loan file

|       |             | 7 00     | , <u> </u>  | · ·      |                 |         |      |               |                  |    |                    |   |
|-------|-------------|----------|-------------|----------|-----------------|---------|------|---------------|------------------|----|--------------------|---|
| Home  | Pipeline    | Loan     | Trades      | Contacts | Dashboard       | Reports |      |               |                  |    |                    |   |
| a Bo  | rowers (    | Andy and | Amy America | a        | • 2             |         |      |               |                  |    |                    |   |
| d 432 | 1 Cul de sa | c ST     |             | 1ª Lo    | an #: 13030000  | )24     | LTV: | 78.431/78.431 | Rate: 5.500%     | Es | t Closing Date: // |   |
| Sor   | neplace, M  | A 02723  |             | Loan A   | mount: \$200,00 | 0.00    | DTI: | 16.067/16.067 | 🛃 Lock Requested | 8  | FS: Admin User     | • |

2. Click on the Services tab in the bottom left corner. Then, select Order Credit Report.

| Forms   | Tools        | Services    |   |   |
|---------|--------------|-------------|---|---|
| » Orde  | r Credit Re  | port 🦛      |   |   |
| » Acce  | ss Lender    | s           |   |   |
| » Sear  | ch Product   | and Pricing | 3 |   |
| » Requ  | est Underv   | vriting     |   |   |
| » Orde  | r Appraisa   | 1.          |   |   |
| » Orde  | r Flood Ce   | rtification |   |   |
| » Orde  | r Title & Cl | osing       |   | E |
| » Orde  | r Doc Prep   | aration     |   |   |
| » Regis | ter MERS     |             |   |   |
| » Orde  | r AVM        |             |   |   |
| » Orde  | r Mortgage   | e Insurance |   |   |

3. A window will pop-up allowing you to choose a Provider, make sure **Credit Plus** is selected and click **Submit** to launch the order form.

| dit Report                          | Appropriate (according to |           |
|-------------------------------------|---------------------------|-----------|
| My Providers All Providers          |                           |           |
| Select a provider and click Submit. |                           |           |
| Credit Plus                         |                           | More info |
|                                     |                           |           |
|                                     |                           |           |
|                                     |                           |           |
|                                     |                           |           |
|                                     |                           |           |
|                                     |                           |           |
|                                     |                           |           |
|                                     |                           |           |
|                                     |                           |           |
|                                     |                           |           |
|                                     |                           |           |
|                                     | á                         |           |
| Remove from My List                 | Submit                    |           |
|                                     |                           |           |

4. Enter the username and password that was assigned by Credit Plus, Inc. Then, next to Report Type, select **Mortgage Only**.

| Credit Agency: | d at a set            |              |            |                              | [            | 0.1        |                       | Order new mortgage                                              |         |              |
|----------------|-----------------------|--------------|------------|------------------------------|--------------|------------|-----------------------|-----------------------------------------------------------------|---------|--------------|
| Username:      | d.atencio             |              |            | eport Type:                  | -            | ge Only    | only                  |                                                                 |         | port, unless |
| Password:      | •••••                 |              |            | Order Method: Default Report |              |            |                       | <ul> <li>existing report is 30<br/>days old or less.</li> </ul> |         |              |
| Branch ID:     |                       |              | R          | Report On: Joint             |              |            |                       |                                                                 |         |              |
|                | Save Passwo           | ord          |            |                              |              |            |                       |                                                                 |         |              |
|                | 31995968              |              |            | Options                      |              |            |                       | 0                                                               | it Bure |              |
| File Number:   | 31999900              |              |            | FICO Sci                     |              |            |                       |                                                                 | Experia |              |
| Requested By:  | admin                 |              |            | Fraud Se                     |              |            |                       |                                                                 | Equifax |              |
| Loan Number:   | 1409EM000005          |              |            | GetFanr                      | iie Mae R    | eference l | D                     |                                                                 | Trans l | Jnion        |
|                | Last Name             |              | First Name | í.                           | MI           | TI         | SS#                   |                                                                 | C       | OB           |
| Borrower:      | TESTCASE              |              | NICOLE     |                              |              |            | 000-00                | 0-0007                                                          |         |              |
| CoBorrower:    | TESTCASE              |              | NICHOLA    | S                            | 11           | T.         | 000-00                | 0-0017                                                          |         |              |
|                | Street Address        |              |            |                              |              | Cit        | ty                    |                                                                 | St      | Zip          |
| Current Addr:  | 8315 BUNKER H         | IILL RD      |            |                              |              | A          | NTHILL                |                                                                 | мо      | 65488        |
| Prev Addr:     |                       |              |            |                              |              |            |                       |                                                                 |         |              |
| Please Enter   | the Credit card Infor | mation below | N:         |                              |              |            |                       |                                                                 |         |              |
| Account Nar    | ne                    | Billing Add  | dress      | E                            | Billing City | :          | Billing S             | State:                                                          | Billin  | ig Zipcode:  |
|                | Account Number.       |              | Expira     | ation (MM/YY):               |              |            | econdary /<br>Number: | Accoun                                                          | t       |              |
|                |                       |              |            | •/                           | •            |            | numbel.               | Ţ                                                               |         |              |
|                |                       |              |            |                              |              |            |                       |                                                                 |         |              |

Click **Finish** to begin ordering.

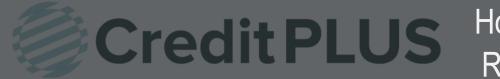

#### 1. Start by logging in and opening a loan file

| Home  | Pipeline    | Loan     | Trades     | Contacts           | Dashboard       | Reports |                    |                  |                      |   |
|-------|-------------|----------|------------|--------------------|-----------------|---------|--------------------|------------------|----------------------|---|
| 🔒 Bo  | rrowers (   | Andy and | Amy Americ | 8                  | • 2             |         |                    |                  |                      |   |
| G 432 | 1 Cul de sa | c ST     |            | 1 <sup>st</sup> Lo | an #: 13030000  | 24      | LTV: 78.431/78.431 | Rate: 5.500%     | Est Closing Date: // |   |
| So    | meplace, M  | A 02723  |            | Loan A             | mount: \$200,00 | 0.00    | DTI: 16.067/16.067 | 🗟 Lock Requested | 🙎 FS: Admin User     | • |

2. Click on the Services tab in the bottom left corner. Select Order Credit Report.

| Forms<br>» Order | Tools<br>Credit R          | Services             |    |   |
|------------------|----------------------------|----------------------|----|---|
|                  | ss Lende                   |                      |    |   |
| » Sear           | ch Produc                  | t and Pricing        |    |   |
| » Requ           | est Under                  | writing              |    |   |
| » Order          | Apprais                    | al                   |    |   |
| » Orde           | Flood Ce                   | ertification         |    | = |
| » Orde           | Title & C                  | losing               |    |   |
| » Order          | Doc Pre                    | paration             |    |   |
| » Regis          | ter MERS                   |                      |    |   |
| » Order          |                            |                      |    |   |
|                  |                            | e Insurance          |    |   |
|                  |                            | udit Services        |    |   |
|                  |                            | Managemen            | it |   |
| _                | r Addition<br>/ in Alpha ( | al Services<br>Order |    | Ŧ |
|                  |                            |                      |    |   |

A window will pop-up allowing you to choose a Provider. Make sure Credit Plus is selected and click Submit to launch the order form.

| My Providers  | All Providers          |               |
|---------------|------------------------|---------------|
| Select a prov | ider and click Submit. |               |
| Credit Plus   |                        | More info     |
|               |                        |               |
|               |                        |               |
|               |                        |               |
|               |                        |               |
|               |                        |               |
|               |                        |               |
|               |                        |               |
|               |                        |               |
|               |                        |               |
|               |                        |               |
|               |                        |               |
|               | m My List              | Submit Cancel |

- 3. Enter the username and password that was assigned by Credit Plus. Then ensure that the following selections are made:
  - Report Type: Refresh
  - Order Method: New Report
  - File Number: Verify that the Original file number is input here
     Cannot be a previously pulled refresh file number

When all information is entered correctly, please click Finish

| Password:                 | mtlrogers         |               |          | Report Type:    | Refres      | h      |                    |         | Urder    | new refresh |
|---------------------------|-------------------|---------------|----------|-----------------|-------------|--------|--------------------|---------|----------|-------------|
| Password:<br>Branch ID: Î | •••••             |               |          |                 |             |        |                    | 100 C   | report   |             |
| Branch ID: 1              | 222               |               |          | Order Method:   | New F       | Report |                    | -       |          |             |
| I                         | l.                |               |          | Report On:      | Вопом       | ver    |                    | *       |          |             |
|                           | Save Passwo       | nd            |          | Options         |             |        |                    | Crea    | lit Bure | eaus        |
| File Number:              | 38608583          |               |          | FICO Sc         | ore         |        |                    | V       | Experi   | an          |
| Requested By: 8           | admin             |               | _        | Fraud S         | earch       |        |                    | V       | Equifa   | ×           |
| Loan Number:              | 1612000070        |               |          | Cet Fan         | nie Mae     | Refere | ence ID            |         | Trans    | Union       |
| L                         | Last Name         |               | First Na | ime             | MI          | Π      | SS#                | _       | (        | ООВ         |
| Borrower:                 | Hightowek         |               | James    |                 | E           |        | 286-3              | 30-7994 | 4 0      | 4/03/1957   |
| CoBorrower:               |                   |               |          |                 | )it         |        |                    |         |          |             |
| S                         | Street Address    |               |          |                 |             |        | City               |         | St       | Zip         |
| Current Addr:             | 1624 S 5th Stree  | et Apt 401    |          |                 |             |        | Waco               |         | TX       | 76706       |
| Prev Addr:                |                   |               |          |                 |             |        | 1                  |         | 1        | 1           |
| Please Enter the          | e Credit card Inf | ormation belo | w:       |                 |             |        |                    |         |          |             |
| Account Name              | •                 | Billing Addre | 88       | E               | illing City | 9      | Billing            | State:  | Billin   | ig Zipcode: |
| Ac                        | count Number:     |               | Ex       | piration (MM/YY | ):          |        | Secondary<br>Numbe |         | nt       |             |
|                           |                   |               |          | •/              | -           | ]      | NUMBE              | 51.     |          |             |
|                           |                   |               |          |                 |             |        |                    |         |          |             |

 A small window will appear as the report is loading. Please do not click out of this screen until the loading process is complete.

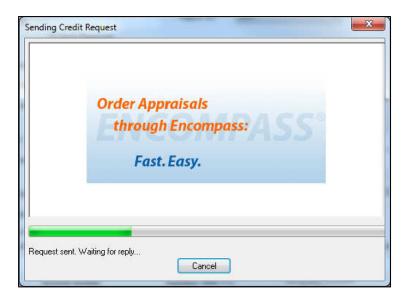

5. When complete, the Refresh Report will appear on your screen automatically. You may Print and Save the report from here.

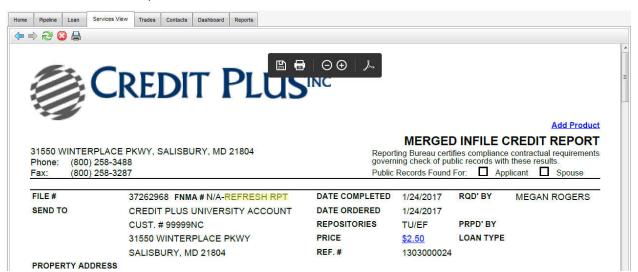

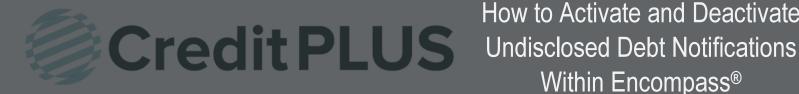

#### 1. Start by logging in and opening a loan file.

| Home  | Pipeline    | Loan     | Trades     | Contacts           | Dashboard       | Reports |      |               |                  |                      |  |
|-------|-------------|----------|------------|--------------------|-----------------|---------|------|---------------|------------------|----------------------|--|
| 🚨 Bor | rowers (    | Andy and | Amy Americ | 8                  | • 2             |         |      |               |                  |                      |  |
| 432   | 1 Cul de sa | c ST     |            | 1 <sup>st</sup> Lo | oan #: 13030000 | 24      | LTV: | 78.431/78.431 | Rate: 5.500%     | Est Closing Date: // |  |
| Sor   | neplace, M  | A 02723  |            | Loan A             | mount: \$200,00 | 0.00    | DTI  | 16.067/16.067 | 🗟 Lock Requested | S FS: Admin User     |  |

2. Click on the Services tab in the bottom left corner. Then, select Order Credit Report.

| Forms   | Tools      | Services     |   |   |
|---------|------------|--------------|---|---|
| » Order | Credit R   | eport 🖕      |   | ^ |
| » Acce  | ss Lende   | rs           |   |   |
| » Searc | ch Produc  | t and Pricin | g |   |
| » Requ  | est Under  | writing      |   |   |
| » Order | r Appraisa | al           |   |   |
| » Order | Flood Ce   | rtification  |   |   |
| » Order | Title & C  | losing       |   | Ε |
| » Order | Doc Prep   | aration      |   |   |
| » Regis | ter MERS   |              |   |   |
| » Order | r AVM      |              |   |   |
| » Order | Mortgag    | e Insurance  |   |   |

3. A window will pop-up allowing you to choose a Provider, make sure Credit Plus is selected and click Submit to launch the order form.

| All Providers                       |        |           |
|-------------------------------------|--------|-----------|
| Select a provider and click Submit. |        |           |
|                                     |        |           |
| Credit Plus                         |        | More info |
|                                     |        |           |
|                                     |        |           |
|                                     |        |           |
|                                     |        |           |
|                                     |        |           |
|                                     |        |           |
|                                     |        |           |
|                                     |        |           |
|                                     |        |           |
|                                     |        |           |
|                                     |        |           |
|                                     |        |           |
| N                                   |        |           |
| Remove from My List                 | Submit |           |

- 4. Enter the username and password that was assigned by Credit Plus, Inc. The Report Type will be **UDN**. Then, select the **Order Method** you need. There are four to choose from:
  - Activate
  - Deactivate
  - Retrieve
  - Update

To Activate the UDN, select Activate. Then choose a Start Date and Notification Email. Note: If you've already ordered the credit report for the consumers the date this report was

ordered will automatically be used as the Start Date.

Click Finish to begin ordering.

| Credit Agency: | Credit Plus           |                 | 1                   |             |            |        |                        |                | -         |                                 |  |
|----------------|-----------------------|-----------------|---------------------|-------------|------------|--------|------------------------|----------------|-----------|---------------------------------|--|
| Username:      | d.atencio             |                 | Report Type         | 0           | UDN        |        |                        |                |           | te Undisclosec<br>Notification. |  |
| Password:      | ******                |                 | Order Metho         | d:          | Activate   | 9)<br> |                        | -              | -         |                                 |  |
| Branch ID:     |                       |                 | Report On:          |             | Joint      |        |                        | •              |           |                                 |  |
|                | Save Passwo           | ord             |                     |             |            |        |                        | Crod           | it Buro   | 300                             |  |
| File Number:   | 31995968              |                 | Start Date:         |             |            |        |                        | Credit Bureaus |           |                                 |  |
| Requested By:  | admin                 |                 | Notification Email: |             |            |        |                        |                | V Equifax |                                 |  |
| Loan Number:   | 1409EM000005          |                 | Linai.              |             |            |        |                        |                | Frans l   | Jnion                           |  |
|                | Last Name             | Fi              | rst Name            |             | MI         | TI     | SS#                    |                | D         | OB                              |  |
| Borrower:      | Borrower: TESTCASE    |                 | NICOLE              |             |            |        | 000-00                 | -0007          |           |                                 |  |
| CoBorrower:    | TESTCASE              | N               | ICHOLAS             | OLAS        |            |        | 000-00                 | -0017          |           |                                 |  |
|                | Street Address        |                 |                     |             |            | 0      | City                   |                | St        | Zip                             |  |
| Current Addr:  | 8315 BUNKER H         | IILL RD         | ANT                 |             |            |        |                        |                | MO        | 65488                           |  |
| Prev Addr.     |                       |                 |                     |             |            |        |                        |                |           |                                 |  |
| Please Enter   | the Credit card Infor | mation below:   |                     |             |            |        |                        |                |           |                                 |  |
| Account Nar    | ne                    | Billing Address | 1                   | Bil         | ling City: |        | Billing S              | itate:         | Billin    | g Zipcode:                      |  |
|                | Account Number:       |                 | Expiration (MM/Y    | <b>Y)</b> : |            | 9      | Secondary A<br>Number: | Accoun         | ţ         |                                 |  |
|                |                       |                 | •/                  |             | •          | ]      |                        |                |           |                                 |  |
|                |                       |                 |                     |             |            |        |                        |                |           |                                 |  |

You will receive a confirmation if the order was submitted properly. You will not be able to retrieve anything until the UDN order has been processed. You will get an email notification when you can retrieve a notifications report.

To Deactivate the UDN, select Deactivate. Then, click Finish to begin ordering.

| dit Report Req | acor          |               |            | the second |                                |
|----------------|---------------|---------------|------------|------------|--------------------------------|
| Credit Agency: | Credit Plus   |               |            | 4          |                                |
| Jsername:      | d.atencio     | Report Type:  | UDN        |            | Deactivate<br>Indisclosed Debt |
| assword:       | ******        | Order Method: | Deactivate |            | Notification.                  |
| Iranch ID:     |               | Report On:    | Joint      | -          |                                |
| Branch ID:     | Save Password |               |            |            |                                |

To Retrieve the UDN, select Retrieve. Input the File Number of the consumer's report you need. Click Finish to begin ordering.

| Credit Agency: | Credit Plus   | 1             |          | 4            |                      |
|----------------|---------------|---------------|----------|--------------|----------------------|
| Username:      | d.atencio     | Report Type:  | UDN      | •            | Retrieve Undisclosed |
| Password:      | ******        | Order Method: | Retrieve | •            | report               |
| Branch ID:     |               | Report On:    | Borrower | •]           |                      |
|                | Save Password |               |          | Croc         | ditBureaus           |
| File Number:   | 31995968      | te:           |          |              | Experian             |
| Requested By:  | admin         | Notification  |          |              | Equifax              |
| Loan Number:   | 1409EM000005  | Email:        |          | $\checkmark$ | Trans Union          |

To Update the UDN, select Update. Input the File Number of the consumer's report you need. Then, make the update to any field such as the Notification Email. Click Finish to begin ordering.

| e <mark>dit</mark> Report Req | uest          |                           | m 1                 | in Change At               | S  |
|-------------------------------|---------------|---------------------------|---------------------|----------------------------|----|
| Credit Agency:                | Credit Plus   |                           |                     |                            |    |
| Username:                     | d.atencio     | Report Type:              | UDN                 | Update notificati<br>email | on |
| Password:                     | •••••         | Order Method:             | Update              |                            |    |
| Branch ID:                    |               | Report On:                | Borrower            | - <b>-</b>                 |    |
|                               | Save Password |                           |                     | CreditBureaus              |    |
| File Number:                  | 31995968      |                           |                     | Experian                   |    |
| Requested By:                 | admin         | Notification sj<br>Email: | ones@creditplus.com |                            |    |
| Loan Number:                  | 1409EM000005  | cmail.                    |                     | ✓ Trans Union              |    |

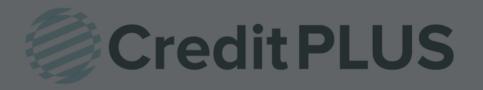

1. Start by logging in and opening a loan file.

| Borrowers Carlos J and Maria Testcase | • 2                    |        |            |                         |   |
|---------------------------------------|------------------------|--------|------------|-------------------------|---|
| 🚰 204 N DIVISION ST                   | 1st Loan #: 1701000076 | LTV: / | Rate:      | Est Closing Date: //    |   |
| Humphrey, AR 72073                    | Loan Amount:           | DTI: / | Not Locked | 🚨 🛛 FS: William Disbrow | - |

2. Click on the Log tab in the top left corner. Then double click the credit report you need the update on.

| 15 Alerts & Messages Lo   | 9        |   |
|---------------------------|----------|---|
| File Started              | 01/12/17 |   |
| Send to processing        |          |   |
| Submittal                 |          |   |
| Cond. Approval            |          |   |
| 🔲 Resubmittal             |          |   |
| Approval                  |          |   |
| Ready for Docs            |          |   |
| Docs Out                  |          |   |
| Funding                   |          |   |
| 🗉 🔳 Shipping              |          |   |
| Purchasing                |          |   |
| Completion                |          |   |
| FraudPlus_FP-JUDYTEST     | 02/28/17 |   |
| FraudPlus_FP-JUDYTEST     | 02/28/17 |   |
| Credit Report expired     | 04/12/17 |   |
| Credit Report expired     | 04/16/17 |   |
| Flood Certificate expired | 04/17/17 |   |
| Credit Report expired     | 04/25/17 | l |
| Credit Report received    | 05/03/17 |   |
| Credit Report received    | 05/03/17 | 1 |

3. The Document Details screen will open. Navigate to the top of the report and click View in Original Format.

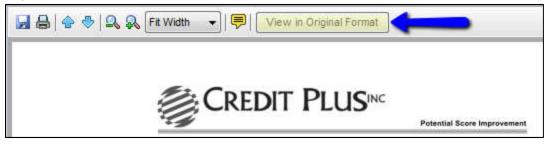

4. The credit report will open in a new screen allowing the links to function properly. Scroll down to the credit section and locate the tradeline you need the Supplement ordered on. Then simply click the name of the tradeline.

|                            |                                                     |                   |                      | CR                | EDIT               |                                |                                 |                          |                   |                      |                    |
|----------------------------|-----------------------------------------------------|-------------------|----------------------|-------------------|--------------------|--------------------------------|---------------------------------|--------------------------|-------------------|----------------------|--------------------|
|                            | 06/12 05/17 \$14266 -                               |                   |                      |                   | Reviewed<br>48 mos | 30-59<br>8<br>4/17             | 8<br>5/17                       | 90+<br>7<br>2/17         | Past Due<br>\$514 | Payment<br>120 X 257 | Balance<br>\$13520 |
| HFC - USA<br>ACCT000030    | DLA<br>V2111                                        | ECOA<br>B         | Source (B)<br>TU/EF  | Mortgage<br>M     | 3                  | 10/16<br>2/16<br>10/15<br>6/15 | 11/16<br>3/16<br>12/15<br>11/15 | 3/16 12/16<br>12/15 4/16 |                   |                      |                    |
|                            | 120+ Lates: 2/17 1/17<br>REAL ESTATE - JUNIOR LIENS |                   |                      |                   |                    | 1/15<br>8/14<br>6/14           | 7/15<br>2/15<br>9/14            | 3/15<br>10/14            |                   |                      |                    |
|                            | Opened<br>12/14                                     | Reported<br>04/17 | Hi. Credit<br>\$4000 | Credit Limit<br>- | Reviewed<br>29 mos | 30-59<br>0                     | 60-89<br>0                      | 90+<br>0                 | Past Due<br>-0-   | Payment<br>?         | Balance<br>\$4282  |
| SM SERVICING<br>ACCT000025 | DLA<br>04/16                                        | ECOA<br>C         | Source (C)<br>TU/EF  | Education         | 11                 |                                |                                 |                          |                   |                      |                    |
|                            | PAYMENT                                             | DEFERRE           | D; COLLATE           | RAL: DEFERR       | ED TO 1218         | 2009                           |                                 |                          |                   |                      |                    |

5. Check the box to specify what exactly needs to be updated. If you would like to provide extra information, please do so in the Additional Instructions box. Click on Browse to attach any documents you may have including the borrowers authorization.

When all is complete, click Submit Order

| TRADELINE SUP           | PLEM            | ENT               |                                     |                 |                          |                   |               |
|-------------------------|-----------------|-------------------|-------------------------------------|-----------------|--------------------------|-------------------|---------------|
|                         |                 |                   |                                     | #380            | 584625 - TESTCASE        | , CARLOS - *      | ****0006      |
| To expedite or ensur    | e that          | your request is v | erifiable, please enter the applica | int's phone num | per to authorize a confe | rence call with t | ne applicant. |
|                         |                 |                   |                                     |                 |                          |                   |               |
| Check and/or Ve         | rify 1          |                   | Verify late dates                   |                 | Update rating            |                   |               |
| Update payment          |                 |                   | Not applicant                       |                 | Included bankruptcy      | ,                 |               |
| Delete duplicate        |                 |                   | Account is closed                   |                 | Other                    |                   |               |
| 12 months rating        |                 |                   | Account is current                  |                 |                          |                   |               |
| Account Number          | ACCT            | 000030            |                                     | •               | •                        |                   |               |
| Creditor                | HFC             | - USA             |                                     |                 |                          |                   |               |
| Applicant's Phone       | 8002            | 583488            |                                     |                 |                          |                   |               |
| Ordered By              | DEBE            | BIE ATENCIO       |                                     |                 |                          |                   |               |
| Email (please verify)   | daten           | cio@creditplus.c  | om                                  |                 |                          |                   |               |
| Phone                   | 8002            | 583488            |                                     |                 |                          |                   |               |
| Additional Instructions | Plea            | se update the     | e account to current.               |                 |                          |                   |               |
|                         | Presidentes des |                   | ^                                   |                 |                          |                   |               |
|                         |                 |                   | × c                                 | •               |                          |                   |               |
| I have faxed or wi      |                 |                   |                                     |                 |                          |                   |               |
| Document Descriptio     |                 | Borrower's Auth   |                                     |                 |                          |                   |               |
| Borrower Authorizat     | ion F           | C:\Users\MROC     | ERS\Desktop\Megan Rogers.pdf        | Browse          | <b></b>                  |                   |               |
| Document Description    | on              | Attach Documer    | itation                             |                 |                          |                   |               |
|                         |                 |                   |                                     | Browse          | Attach more              |                   |               |
| RUSH (There ma          | y be a          | n additional fee) |                                     |                 |                          |                   |               |
|                         |                 |                   |                                     | _               | Submit Order             | Clear All         | Cancel        |

6. Once you are notified via email that you're the Supplement is complete, you can retrieve it by navigating to the Services tab and click Order Credit Report.

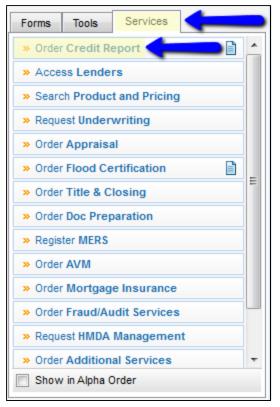

7. A window will pop-up allowing you to choose a Provider, make sure **Credit Plus** is selected and click **Submit** to launch the order form.

| My Providers  | All Providers     |        |                  |
|---------------|-------------------|--------|------------------|
| Select a prov | vider and click S | ubmit. |                  |
| Credit Plus   |                   |        | <u>More info</u> |
|               |                   |        |                  |
|               |                   |        |                  |
|               |                   |        |                  |
|               |                   |        |                  |
|               |                   |        |                  |
|               |                   |        |                  |
|               |                   |        |                  |
|               |                   |        |                  |
|               |                   |        |                  |
|               |                   |        |                  |
| Remove fro    | m My List         |        | Submit Cancel    |

8. Enter the username and password that was assigned by Credit Plus, Inc. Then, next to Order Method, select **Import from Website**.

Make sure File Number is correct.

Click Finish to begin ordering.

| Usemame:      | d.atencio           |                 | Report Typ     | e: [                    | Consu               | mer Cn | edit | •                   |         | ort report from site. |  |  |
|---------------|---------------------|-----------------|----------------|-------------------------|---------------------|--------|------|---------------------|---------|-----------------------|--|--|
| Password:     | •••••               |                 | Order Meth     | iod: (                  | Import from website |        |      |                     |         |                       |  |  |
| Branch ID:    | 0                   |                 | Report On:     | (                       | Joint               |        |      | •                   | ]       |                       |  |  |
|               | Save Passwo         | ord             |                |                         |                     |        |      |                     |         |                       |  |  |
|               | -                   |                 | Options        |                         |                     |        |      |                     |         | edit Bureaus          |  |  |
| File Number:  | 38684625            |                 |                | Cor                     |                     |        |      |                     | ✓ Expe  |                       |  |  |
| Requested By: | admin               |                 | Frau           | Fraud Search            |                     |        |      |                     |         | C Equifax             |  |  |
| Loan Number:  | 1701000076          |                 | - Get          | Get Fannie Mae Referenc |                     |        |      |                     | ∐ Tran  | s Union               |  |  |
|               | Last Name           | Fi              | st Name        |                         | MI                  | Π      | 5    | SS#                 |         | DOB                   |  |  |
| Borrower:     | Testcase            | tcase Carl      |                |                         | 3                   |        |      | 000-00-00           | 006     | 11/15/1958            |  |  |
| CoBorrower:   | Testcase            | Festcase Mar    |                |                         |                     |        |      | 000-00-00           | 005     |                       |  |  |
|               | Street Address      |                 |                |                         |                     |        | City |                     | St      | Zip                   |  |  |
| Current Addr: | 9614 Oriole Lan     | e               |                | Anthill                 |                     |        |      |                     | M       | 0 65488               |  |  |
| Prev Addr:    | <u>[</u>            |                 |                |                         |                     |        | 1    |                     | 1       |                       |  |  |
| Please Enter  | the Credit card Inf | formation below | -              |                         |                     |        |      |                     |         |                       |  |  |
| Account Nar   | ne                  | Billing Address | 2              | Billi                   | ng City             |        | В    | lling State         | e: Bill | ling Zipcode:         |  |  |
|               |                     |                 |                |                         |                     |        |      |                     |         |                       |  |  |
| 1             | Account Number:     |                 | Expiration (MM | <b>///)</b> :           |                     |        |      | idary Acc<br>umber: | ount    |                       |  |  |
|               |                     |                 | · · · ·        |                         | -                   | 1      |      |                     |         |                       |  |  |
|               |                     |                 |                |                         |                     |        |      |                     |         |                       |  |  |

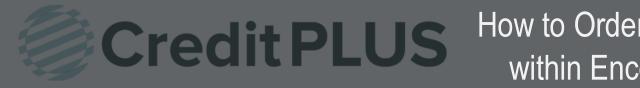

### How to Order FraudPlus within Encompass®

#### 1. Start by logging in and opening a loan file

| Home  | Pipeline    | Loan     | Trades      | Contacts           | Dashboard       | Reports |      |               |                  |    |                    |   |
|-------|-------------|----------|-------------|--------------------|-----------------|---------|------|---------------|------------------|----|--------------------|---|
| 8 Bor | rowers      | Andy and | Amy America | 8                  | • 2             |         |      |               |                  |    |                    |   |
| G 432 | 1 Cul de sa | c ST     |             | 1 <sup>st</sup> Lo | an #: 13030000  | 024     | LTV: | 78.431/78.431 | Rate: 5.500%     | Es | t Closing Date: // |   |
| Son   | neplace, M. | A 02723  |             | Loan A             | mount: \$200,00 | 0.00    | DTL  | 16.067/16.067 | 🔒 Lock Requested | 2  | FS: Admin User     | • |

2. Click on the Services tab in the bottom left corner. Select Fraud/Audit Services under Service Tab. A window will pop-up allowing you to choose a Provider, make sure Credit Plus Fraud is selected and click Submit to launch the order form.

| Forms Tools Services         |   |                                                         |           |
|------------------------------|---|---------------------------------------------------------|-----------|
| » Order Credit Report        |   | Fraud/Audit Services                                    | 23        |
| » Access Lenders             |   | My Providers All Providers                              |           |
| » Search Product and Pricing |   | Select a provider and click Submit. Credit Plus Fraud M |           |
| » Request Underwriting       |   | Great Plus Plaua                                        | lore info |
| » Order Appraisal            |   |                                                         |           |
| » Order Flood Certification  |   |                                                         |           |
| » Order Title & Closing      | E |                                                         |           |
| » Order Doc Preparation      |   |                                                         |           |
| » Register MERS              |   |                                                         |           |
| » Order AVM                  |   |                                                         |           |
| » Order Mortgage Insurance   |   |                                                         |           |
| » Order Fraud/Audit Services |   |                                                         |           |
| » Request HMDA Management    |   | Remove from My List Ca                                  | ancel     |
| » Order Additional Services  | - |                                                         |           |
| Show in Alpha Order          |   |                                                         |           |

- 3. Enter the username and password that was assigned by Credit Plus, Inc. Then, select the Order Method you need.
  - For New Order, select ORDER NEW from pull down menu. •
  - For Upgrade, select UPGRADE REPORT.
  - For Edit or report viewing, select EDIT/RETRIEVE. •

Click Login to begin ordering process.

#### **ORDER NEW**

| ogin Information |                        | Loan Information |               |
|------------------|------------------------|------------------|---------------|
| Requested By:    | admin                  | Order Method:    | Order New     |
| Usemame:         | cpulg                  | Loan Number:     | 1303000024    |
| Password:        | *******                | Borrower:        | Andy, America |
|                  | Save login information | Co-Borrower:     | Amy, America  |

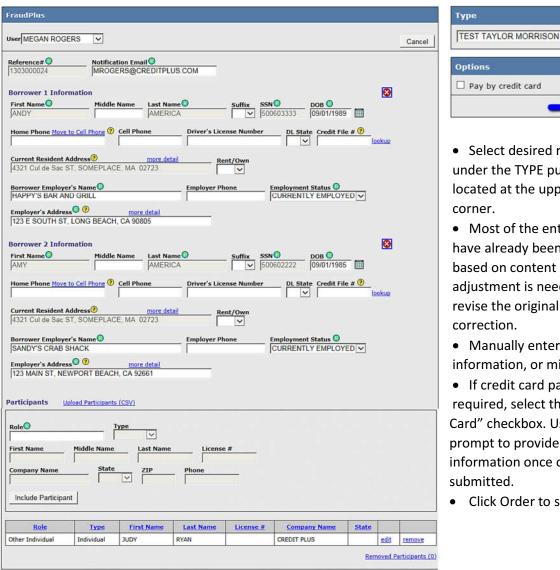

Options Pay by credit card Order • Select desired report layout

~

under the TYPE pull down menu located at the upper right hand corner.

• Most of the entry fields should have already been auto-populated based on content of loan file. If adjustment is needed, exit and revise the original loan file for correction.

• Manually enter any additional information, or missing data fields.

• If credit card payment is required, select the "Pay by Credit Card" checkbox. User will be prompt to provide credit card information once order is submitted.

• Click Order to submit request.

#### **UPGRADE REPORT**

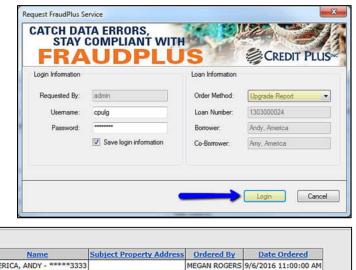

• Click on the File #

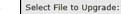

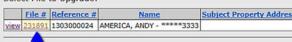

| FraudPlus                                                                                                    |                                                                                                    |                                              |                              |            |                                                                                                    |                          |      |        | Туре                                                                                                    |
|----------------------------------------------------------------------------------------------------|----------------------------------------------------------------------------------------------------|----------------------------------------------|------------------------------|------------|----------------------------------------------------------------------------------------------------|--------------------------|------|--------|----------------------------------------------------------------------------------------------------|
| Jser MEGAN ROGE                                                                                                    | RS 🔽                                                                                                    |                                              |                              |            |                                                                                                    |                          |      | Cancel | TEST TAYLOR MORRISON                                                                                                    |
| Reference#<br>1303000024<br>Borrower 1 Inform<br>First Name<br>ANDY<br>Home Phone Move<br>ANDY<br>Current Resident A<br>4321 Cul de Sac S<br>Borrower Employe<br>(HAPPY'S BAR AN<br>Employer's Address<br>123 E SOUTH ST, | Notifica<br>MROG<br>mation<br><u>Middle</u><br><u>to Cell Phone</u><br>Content<br>Mathematical<br>Mathematical<br>Mat | more de<br>E, MA 02723                       | ame<br>JICA<br>Driver's Lice | nse Number | DOB O<br>DOB O<br>DO | <u>∎ # 🦻</u><br><u>k</u> | okup |        | Options     Pay by credit card     Order      Select desired report layout     under the TYPE pull down menu     located at the upper right hand     corner. For upgrade, system will     automatically restrict layout                                                   |
| Borrower 2 Inforr<br>First Name<br>AMY<br>Home Phone Move<br>4321 Cul de Sac S<br>Borrower Employer's<br>SANDY'S CRAB<br>Employer's Addres<br>123 MAIN ST, NEV                                                            | Middle<br>to Cell Phone @<br>uddress@<br>iT, SOMEPLAC<br>r's Name<br>iHACK<br>s@ @                                                                                                    | AMER<br>Cell Phone<br>more de<br>E, MA 02723 | Driver's Lice                | nse Number | DOB     DOB     DOB     OP     OP     O                                                                                                    | <u>و # 9</u><br>الا      | okup |        | <ul> <li>choices to applicable selection<br/>only.</li> <li>Most of the entry fields should<br/>have already been auto-populate<br/>based on content of loan file. If<br/>adjustment is needed, exit and<br/>revise the original loan file for<br/>correction.</li> </ul> |
| Participants U<br>Role<br>First Name<br>Company Name                                                                                                    | Middle Name                                                                                                    | s (CSV)<br>Type                              | e License<br>Phone           | #          |                                                                                                    |                          |      |        | <ul> <li>Manually enter any additiona information, or missing data field</li> <li>Click <b>Order</b> to submit request</li> </ul>                                                                                                    |
| Include Participar                                                                                                    |                                                                                                    |                                              |                              |            |                                                                                                    |                          |      |        |                                                                                                    |
| Include Participar<br>Role                                                                                                    | Турс                                                                                                    | First Name                                   | Last Name                    | License #  | Company Name                                                                                                    | State                    | -    |        |                                                                                                    |

Cancel

#### EDIT/RETR

| /RETRIEVE REPORT      |                                                                                                 | Request FraudPlus S | ervice                      |                  | X                                |
|-----------------------|-------------------------------------------------------------------------------------------------|---------------------|-----------------------------|------------------|----------------------------------|
|                       |                                                                                                 | CATCH DA<br>STAY    | TA ERRORS,<br>COMPLIANT WIT | H<br>JS          | CREDIT PLUS                      |
|                       |                                                                                                 | Login Information   |                             | Loan Information |                                  |
|                       |                                                                                                 | Requested By:       | admin                       | Order Method:    | Edit/Retrieve                    |
|                       |                                                                                                 | Usemame:            | spulg                       | Loan Number:     | 1303000024                       |
|                       |                                                                                                 | Password:           | ******                      | Borrower:        | Andy, America                    |
|                       |                                                                                                 |                     | Save login information      | Co-Borrower:     | Amy, America                     |
|                       |                                                                                                 |                     |                             | $\rightarrow$    | Login Cancel                     |
|                       | Select File to View or Edit:                                                                    |                     |                             |                  |                                  |
| • Click on the File # | File #         Reference #         Nan           231891         1303000024         AMERICA, AND |                     |                             | GAN ROGERS 9/6/  | Date Ordered<br>2016 11:00:00 AM |
|                       | 1                                                                                               |                     |                             |                  | Cancel                           |

- Once report is opened, user may review, or edit comment to high risk indicators. •
- To insert new comment, or edit current risk status, click on the corresponding UPDATE hyperlink for the desired indicator.

| 19                    |                  | SUMMARY OF FINDINGS                                                       |         |        |  |
|-----------------------|------------------|---------------------------------------------------------------------------|---------|--------|--|
| BORROWER DETAIL REPOR | T - ANDY AMERICA |                                                                           |         |        |  |
| Risk Indicator 1      | High             | The input SSN was issued prior to the input date-of-birth                 | CAUTION | Update |  |
| Risk Indicator 2      | High             | Potential address discrepancy - the Input address may be previous address | GAUTION | Update |  |
| Risk Indicator 3      | High             | Multiple identities associated with the input SSN                         | CAUTION | Update |  |
| Risk Indicator 4      | High             | The input SSN is associated with multiple last names                      | CAUTION | Update |  |
|                       |                  |                                                                           |         |        |  |

• Once clicked, a new edit window will appear, where user may enter comments or change risk indicator status.

| and the second second se |   |
|----------------------------------------------------------------------------------------------------|---|
| Note: Okay!                                                                                                    | 1 |
| Status: CLEARED V                                                                                                    |   |

After all changes have been made, click on the EXPORT TO EFOLDER button on the upper right • hand corner to export the updated report back to Encompass eFolder.

| Home | Pipeline | Loan       | Services View | Trades | Contacts  | Dashboard | Reports |                  |            |               |                           |
|------|----------|------------|---------------|--------|-----------|-----------|---------|------------------|------------|---------------|---------------------------|
| ()   | ) 2 (    | 3 🔒        |               |        |           | · · · · · |         |                  |            |               |                           |
|      |          |            |               |        |           |           |         |                  |            |               | Export to eFolder & Close |
|      | 12       | C          | REDIT         | PU     |           | 3         |         |                  |            |               | (Print Cover)             |
|      |          |            |               |        | us        |           |         |                  |            |               | FraudPlus                 |
|      |          |            |               |        |           |           |         | REPORT INFO      | ORMATION   |               |                           |
|      |          | eport Nun  |               | 23189  |           |           |         | erence Number:   | 130300024  | Date Ordered: | 09/06/2016                |
|      | C        | Irdered By |               | MEGA   | IN ROGERS |           | Dat     | e Last Modified: | 09/06/2016 |               |                           |

#### ADDITIONAL BORROWERS ON YOUR LOAN?

• After opening the loan file, click the drop down arrow and select the additional borrower.

| Home                 | Pipeline | Loan     | Trades     | Contacts | Dashboard | Reports            |                    |                      |                  |
|----------------------|----------|----------|------------|----------|-----------|--------------------|--------------------|----------------------|------------------|
| 8 Bo                 | rrowers  | Andy and | Amy Americ | a        | - 2       |                    |                    |                      |                  |
| Andy and Amy America |          |          |            |          |           | LTV: 78.431/78.431 | Rate: 5.500%       | Est Closing Date: // |                  |
|                      | перносун | IN VEFES |            | 698024   |           | 0.00               | DTI: 16.067/16.067 | 🗟 Lock Requested     | 🙎 FS: Admin User |

• Click on the Services tab in the bottom left corner. Select Fraud/Audit Services under Services Tab. A window will pop-up allowing you to choose a Provider, make sure Credit Plus Fraud is selected and click Submit to launch the order form.

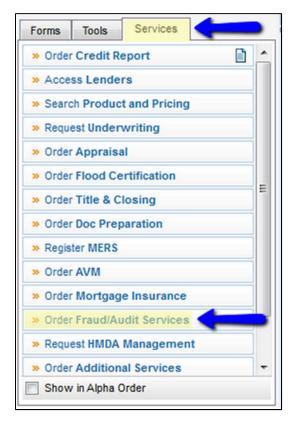

| My Providers All Providers Select a provider and click Submit.  Credit Plus Fraud M | ore info |
|-------------------------------------------------------------------------------------|----------|
|                                                                                     | ore info |
| Credit Plus Fraud                                                                   | ore info |
|                                                                                     |          |
|                                                                                     |          |
|                                                                                     |          |
|                                                                                     |          |
|                                                                                     |          |
|                                                                                     |          |
|                                                                                     |          |
|                                                                                     |          |
|                                                                                     |          |
|                                                                                     |          |
|                                                                                     |          |
|                                                                                     |          |
|                                                                                     |          |
|                                                                                     |          |
|                                                                                     |          |

 Enter the username and password that was assigned by Credit Plus, Inc. Then, select Order New. When this information is complete, click Login to begin the order process.

| Login Information | UDPLU                    | Loan Information |                |
|-------------------|--------------------------|------------------|----------------|
| Requested By:     | admin                    | Order Method:    | Order New      |
| Usemame:          | mtlrogers                | Loan Number:     | 1303000024     |
| Password:         |                          | Borrower:        | Megan, America |
|                   | V Save login information | Co-Borrower:     |                |

| FraudPlus                                                                                                    | Туре                                                                                                    |
|----------------------------------------------------------------------------------------------------|----------------------------------------------------------------------------------------------------|
| User MEGAN ROGERS Cancel                                                                                                    | TEST TAYLOR MORRISON                                                                                                    |
| Reference#       Notification Email         1303000024       MROGERS@CREDITPLUS.COM         Borrower Information       First Name       Middle Name       Last Name       Suffix       SSN       DDB         IMEGAN       Middle Name       Last Name       Suffix       SSN       DDB       Image: SSN       DDB       Image: SSN       DDB       Image: SSN       DDB       Image: SSN       DDB       Image: SSN       DDB       Image: SSN       Image: SSN       DDB       Image: SSN       Image: SSN       DDB       Image: SSN       Image: SSN       DDB       Image: SSN       Image: SSN | Options<br>Pay by credit card<br>Order<br>• Select desired report layout<br>under the TYPE pull down menu<br>located at the upper right hand<br>corner. For upgrade, system will<br>automatically restrict layout<br>choices to applicable selection<br>only.                                                                                          |
| Role       Type         First Name       License #         Company Name       State         ZIP       Phone         Include Participant       Include Participant         Role       Type       First Name       License #         Other Individual       Individual       NUBIA       CUEVAS       Edit       remove         Removed Participants (0)       Removed Participants (0)       Removed Participants (0)       Removed Participants (0)                                                                                                    | <ul> <li>Most of the entry fields should<br/>have already been auto-populated<br/>based on content of loan file. If<br/>adjustment is needed, exit and<br/>revise the original loan file for<br/>correction.</li> <li>Manually enter any additional<br/>information, or missing data fields.</li> <li>Click <b>Order</b> to submit request.</li> </ul> |

| Details                                                                                                    |                                                                                                    | Pages 🔁 🖺 🗙                                                                                                    |   | • 🕹 🔍 💫                               | Eit Wid  | n - 🗐                                                                                                    | View in Original Format                                              |                    |               |
|----------------------------------------------------------------------------------------------------|----------------------------------------------------------------------------------------------------|----------------------------------------------------------------------------------------------------|---|---------------------------------------|----------|----------------------------------------------------------------------------------------------------|----------------------------------------------------------------------|--------------------|---------------|
| Name                                                                                                    | FraudPlus_234098                                                                                                    |                                                                                                    |   | · · · · · · · · · · · · · · · · · · · |          |                                                                                                    |                                                                      | t.                 |               |
| - Calific                                                                                                    |                                                                                                    | The second second second                                                                                                    | - |                                       |          |                                                                                                    |                                                                      |                    |               |
| Description                                                                                                    | *                                                                                                    |                                                                                                    | 1 |                                       |          |                                                                                                    |                                                                      |                    | (Print Cover  |
|                                                                                                    |                                                                                                    |                                                                                                    |   |                                       |          |                                                                                                    |                                                                      |                    |               |
|                                                                                                    |                                                                                                    | And and and a second second se                                   |   |                                       |          |                                                                                                    |                                                                      | Fi                 | raudPlus      |
| For Borrowe                                                                                                    | AI                                                                                                    | Territ 1 College and the local division of the local division of t                                   |   | 1                                     |          |                                                                                                    | EPORT INFORMATION                                                    |                    | - 22          |
| Pair                                                                                                    | Andy and Amy America                                                                                                    |                                                                                                    |   | Report Number:                        | 234098   | Defer                                                                                                    | ence Number: 1303000024 Dat                                          | e Ordered:         | 09/06/2016    |
| For Milestone                                                                                                    | Megan America                                                                                                    |                                                                                                    |   | Ordered By:                           | MEGANR   |                                                                                                    | Last Modified: 09/08/2016                                            | e d'airte.         | 0000010       |
| Access                                                                                                    | All<br>AC, CL, FN, LD, LO, LP, OP, Others, PC, SH, UW                                                                                                    | 1                                                                                                    |   |                                       |          |                                                                                                    | LOANINFORMATION                                                      |                    |               |
|                                                                                                    |                                                                                                    | ( the second second sec                                   |   |                                       | Borrow   | er 1                                                                                                    |                                                                      |                    | 1             |
| Conditions                                                                                                    |                                                                                                    | E E                                                                                                    |   | Name                                  |          | AMERICA                                                                                                    |                                                                      |                    |               |
|                                                                                                    |                                                                                                    | 5                                                                                                    |   | Credit Order ID                       |          |                                                                                                    |                                                                      |                    |               |
|                                                                                                    |                                                                                                    |                                                                                                    |   | SSN                                   | 000-00-  | 0013                                                                                                    |                                                                      |                    |               |
| ATR/QM                                                                                                    |                                                                                                    |                                                                                                    |   | Address                               |          |                                                                                                    |                                                                      |                    |               |
|                                                                                                    |                                                                                                    |                                                                                                    |   | DOB                                   | 9/1/1994 |                                                                                                    |                                                                      |                    | -             |
|                                                                                                    |                                                                                                    |                                                                                                    |   | Home Phone Numb                       |          | ·                                                                                                    |                                                                      |                    |               |
| Doc Groups                                                                                                    |                                                                                                    |                                                                                                    |   | Cell Phone Number                     |          |                                                                                                    |                                                                      |                    |               |
|                                                                                                    |                                                                                                    |                                                                                                    |   | Driver's License                      | -        |                                                                                                    |                                                                      |                    |               |
|                                                                                                    |                                                                                                    | 2                                                                                                    |   | Employment Status                     | Orrest   | y Employed                                                                                                    |                                                                      |                    |               |
| Available                                                                                                    | WebCenter V TPO V EDM Lenders                                                                                                    | Average of the server                                                                                                    |   | Employer Name                         | -        | ID SHORES DELI                                                                                                    |                                                                      |                    |               |
|                                                                                                    |                                                                                                    | A Contraction of the Contraction of the Contraction                                   | < |                                       | 123 MA   |                                                                                                    |                                                                      |                    |               |
|                                                                                                    | (*************************************                                                                                                    | • • • • • • • • • • • • • • • • • • •                                                                                                    |   | Employer Address                      | COLOR    | ACCO SPERINGS, CO BOX                                                                                                    | /11                                                                  |                    |               |
| Tracking                                                                                                    |                                                                                                    | <ul> <li>EES C STRUCTURE - US III<br/>STRUCTURE - STRUCTURE -<br/>STRUCTURE - STRUCTURE -<br/>STRUCTURE - STRUCTURE -<br/>STRUCTURE - STRUCTURE -<br/>STRUCTURE - STRUCTURE - STRUCTURE -<br/>STRUCTURE - STRUCTURE - STRUCTURE -<br/>STRUCTURE - STRUCTURE - STRU</li></ul> |   | Employer Phone                        |          |                                                                                                    |                                                                      |                    |               |
| Status Com                                                                                                    | ments                                                                                                    | Provide Street Street S                                   |   | Property Address:                     | NA       |                                                                                                    | ł                                                                    | kdd Product Ut     | ograde Report |
|                                                                                                    |                                                                                                    |                                                                                                    |   | i i                                   |          | s                                                                                                    | UMMARY OF FINDINGS                                                   |                    |               |
| Days to Rec                                                                                                    | erve                                                                                                    |                                                                                                    |   |                                       |          | . REPORT - MEGAN /                                                                                                    | METRO A                                                              |                    | -             |
| Days to Exp                                                                                                    | ire                                                                                                    | 10000 Etc. (2)                                                                                                    |   |                                       |          |                                                                                                    |                                                                      |                    |               |
| Dequested                                                                                                    | From CREDIT PLUS                                                                                                    | 3                                                                                                    |   | Risk Indicator 1                      | High     | The input SSN is invi                                                                                                    | Adding .                                                             | CAUTION            | Läsätte       |
| Requested                                                                                                    |                                                                                                    |                                                                                                    |   | Risk Indicator 2<br>Risk Indicator 3  | Medium   |                                                                                                    | e, address, SSN/TIN and phone<br>s not associated with the input SSN | CAUTION            | Libdate       |
| Request                                                                                                    | ed 09/08/16 09:01 AM 🗍 🔻 admin 🔍                                                                                                    | Station of the State Street Street                                                                                                    |   | Risk Indicator 4                      | Medium   |                                                                                                    | ociated with a different name and address                            | CAUTION            | Lexhne        |
|                                                                                                    | and a distance of the second second se | Electronic Street Street                                                                                                    |   | Risk Indicator 5                      | High     |                                                                                                    | ociated with the input SSN                                           | CAUTION            | Lodine        |
| Re-requ                                                                                                    |                                                                                                    |                                                                                                    |   | Risk Indicator 6                      | Low      | The input address w                                                                                                    |                                                                      | CAUTION            | Likelinter -  |
| Receive                                                                                                    | g 09/08/16 09:01 AM 🗐 🔻 admin 🔍                                                                                                    |                                                                                                    |   | Fisk Indicator 7                      | Medium   | Unable to verify date                                                                                                    |                                                                      | CAUTION            | Lixdate       |
| Davis                                                                                                    |                                                                                                    |                                                                                                    |   | Risk Indicator 8<br>Risk Indicator 9  | Hgh      |                                                                                                    | oried for the input identity<br>is not associated with input SSN     | CAUTION            | Libdate       |
| Reviewe                                                                                                    | ru -                                                                                                    |                                                                                                    |   | Risk Indicator 10                     | 10000011 | and the second second se | s missing or incomplete                                              | CAUTION            | Lindmin       |
| Ready for                                                                                                    | or UW                                                                                                    | 212 212 212 211                                                                                                    |   | Risk Indicator 11                     |          | Employer validation r                                                                                                    |                                                                      | CAUTION            | Linderle      |
| Ready to                                                                                                    | Ship                                                                                                    |                                                                                                    |   | Follow-up Action                      | t Verif  | y name with Social (vi                                                                                                    | a SSN card, DL If applicable, paycheck stub,                         | or other Governm   | ent issued    |
| The state of the state of the s |                                                                                                    | 4                                                                                                    |   | Follow-up Action                      | a Verf   | y name with Address                                                                                                    | (via DL, utility bill, Directory Assistance, payo                    | heck stub, or othe | r             |
|                                                                                                    |                                                                                                    |                                                                                                    |   | and the second second                 | Gove     | imment Issued ID)                                                                                                    |                                                                      |                    |               |
|                                                                                                    |                                                                                                    | 202012 010 00 00 00                                                                                                    |   | Follow-up Action                      | 3 1000   | y phone (Directory As                                                                                                    | eleterne utility hill                                                |                    |               |

| Borrow       | er Contacts 🛛 🤱  | Business Contacts  | 🛄 Calendar 🛛 🔓    | 🛛 Tasks 🛛 🛃 C | ampaigns    |               |                 |           |           |                        |               |            |                        |            |
|--------------|------------------|--------------------|-------------------|---------------|-------------|---------------|-----------------|-----------|-----------|------------------------|---------------|------------|------------------------|------------|
| Contacts     | View Standard    | View               | - 🚽 🧿             | 4             |             |               |                 |           |           |                        |               |            |                        |            |
| ilter: None  |                  |                    |                   |               |             |               |                 |           |           |                        |               | 1          | Advanced Search        | Clea       |
| a a 1-       | 6 🕶 of 6 🕨 🕅     |                    |                   |               | D OX 6      | 2 🗟 🔒   Buy L | eads Import Lea | ads ] [ ] | MaiVEmail | Merge Synchronize      | Add to Gro    | up R       | emove from Group       | Edit Grou  |
| roups        | Contact Owner    | Borrower First Nam | Borrower Last Nam | Home Phone    | Cell Phone  | Home Email    | Contact Type    | Status    |           | Next Appointment Start | Tim Last M    | odificatio |                        |            |
|              | ]                |                    |                   |               |             |               |                 |           | -         | =                      | -             |            | -                      |            |
| 8 (0)        | User, Officer    | John               | Homeowner         |               |             |               | Prospect        |           |           |                        | 10/01/2       |            |                        |            |
| S (0)        | User, Officer    | Mary               | Homeowner         |               |             |               | Prospect        |           |           |                        | 10/01/2       | 2012       |                        |            |
| 🚨 (0)        | User, Officer    | Andy               | America           |               |             |               | Prospect        |           |           |                        | 10/01/2       | 2012       |                        |            |
| S (0)        | User, Officer    | Amy                | America           |               |             |               | Prospect        |           |           |                        | 10/01/2       | 2012       |                        |            |
| 🕵 (0)        | User, Officer    | Alice              | Firstimer         |               |             |               | Prospect        |           |           |                        | 10/01/2       | 2012       |                        |            |
| 🕵 (0)        | User, Admin      |                    |                   |               |             |               | Prospect        |           |           |                        | 02/25/2       | 2013       |                        |            |
|              |                  |                    |                   |               |             |               |                 |           |           |                        |               |            |                        |            |
|              |                  |                    |                   |               |             |               |                 |           |           |                        |               |            |                        |            |
|              |                  |                    |                   |               |             |               |                 |           |           |                        |               |            |                        |            |
|              |                  |                    |                   |               |             |               |                 |           |           |                        |               |            |                        |            |
|              |                  |                    |                   |               |             |               |                 |           |           |                        |               |            |                        |            |
|              |                  |                    |                   |               |             |               |                 |           |           |                        |               |            |                        |            |
|              |                  |                    |                   |               |             |               |                 |           |           |                        |               |            |                        |            |
|              |                  |                    |                   |               |             |               |                 |           |           |                        |               |            |                        |            |
|              |                  |                    |                   |               |             |               |                 |           |           |                        |               |            |                        |            |
|              |                  |                    |                   |               |             |               |                 |           |           |                        |               |            |                        |            |
|              |                  |                    |                   |               |             |               |                 |           |           |                        |               |            |                        |            |
|              |                  |                    |                   |               |             |               |                 |           |           |                        |               |            |                        |            |
|              |                  |                    |                   |               |             |               |                 |           |           |                        |               |            |                        |            |
|              |                  |                    |                   |               |             |               |                 |           |           |                        |               |            |                        |            |
| Contact D    | ataila           |                    |                   |               |             | ★ monor ▲     |                 |           |           |                        | Originate Loa |            | rder Credit Product    | and Pricin |
| Standard Sta |                  |                    | 1                 |               |             |               |                 |           |           |                        | Unginate Loa  |            | rder credit    Product | and Pricit |
| 100          |                  | Notes History Loan | S                 |               | 11.12 X     |               |                 |           |           | 2 2 2 2 2 2 2 2        |               |            |                        |            |
| Personal     | Information      |                    |                   | Contact       | Information |               |                 |           |           | Business Information   |               |            |                        |            |
| First Nam    | e John           |                    |                   | Home Pl       | none        |               | a               |           |           | Company                |               |            |                        |            |
| Middle       |                  |                    |                   | Work Ph       | one         |               | 3               |           |           | Address 1              |               |            |                        |            |
| Last Nam     | e Homeowner      | Suffix             |                   | Cell Pho      | ne          |               |                 |           |           | Address 2              |               |            |                        |            |
| Salutation   |                  | <b>O</b> dition    |                   |               |             |               |                 |           |           |                        |               |            |                        |            |
|              |                  |                    |                   | Fax Nur       |             |               | -               |           |           | City                   | -             |            |                        |            |
| SSN          | 300-40-5000      |                    |                   | Home Er       | nail        |               |                 |           |           | State                  | Zip           |            |                        |            |
| Address      | 1 4420 E. Dougla | as Ave.            |                   | Work Er       | nail        |               |                 |           |           | Web URL                |               |            |                        |            |
| Address      | 2                |                    |                   |               |             |               |                 |           |           | Job Title              |               |            |                        |            |
| City         | Higley           |                    |                   |               |             |               |                 |           |           |                        |               |            |                        |            |
|              |                  | 05000              |                   |               |             |               |                 |           |           |                        |               |            |                        |            |
| State        | AZ Zip           | 85236              |                   |               |             |               |                 |           |           |                        |               |            |                        |            |

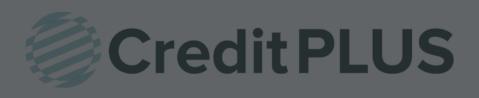

## How to Order a Flood Certificate within Encompass<sup>®</sup>

#### 1. Start by logging in and opening a loan file.

| Home | Pipeline    | Loan     | Trades     | Contacts       | Dashboard       | Reports |                    |                  |                      |  |
|------|-------------|----------|------------|----------------|-----------------|---------|--------------------|------------------|----------------------|--|
| nume | Pipeline    | Louin    | Trades     | contacts       | Dashbuard       | Reports |                    |                  |                      |  |
| a Bo | rrowers (   | Andy and | Amy Americ | 8              | • 2             |         |                    |                  |                      |  |
| 432  | 1 Cul de sa | IC ST    |            | <b>1</b> ** Lo | an #: 13030000  | 24      | LTV: 78.431/78.431 | Rate: 5.500%     | Est Closing Date: // |  |
| Sor  | neplace, M  | A 02723  |            | Loan A         | mount: \$200,00 | 0.00    | DTI: 16.067/16.067 | 🔒 Lock Requested | 🙎 FS: Admin User     |  |

2. Click on the Services tab in the bottom left corner. Then, select Order Flood Certification.

| Forms   | Tools     | Services     |     |   |
|---------|-----------|--------------|-----|---|
| » Order | Credit Re | eport        |     | • |
| » Acce  | ss Lende  | rs           |     | l |
| » Searc | ch Produc | t and Pricin | g   | l |
| » Requ  | est Under | writing      |     | l |
| » Order | Appraisa  | al           |     | l |
| » Order | Flood Ce  | rtification  | <── | _ |
| » Order | Title & C | losing       |     | = |
| » Order | Doc Prep  | aration      |     | l |
| » Regis | ter MERS  |              |     | l |
| » Order | AVM       |              |     | l |
| » Order | Mortgag   | e Insurance  | е   |   |

3. A window will pop-up allowing you to choose a Provider, make sure **your current flood provider** is selected and click **Submit** to launch the order form.

| My Providers All Providers      |                            |
|---------------------------------|----------------------------|
| Select a provider and click Sub | mit.                       |
| ServiceLink National Flood      | <u>More info</u>           |
| CoreLogic Flood Services        | Password Manager More info |
|                                 |                            |
|                                 |                            |
|                                 |                            |
|                                 |                            |
|                                 |                            |
|                                 |                            |
|                                 |                            |
|                                 |                            |
|                                 |                            |
|                                 |                            |
|                                 |                            |
|                                 |                            |
| Remove from My List             | Submit                     |

4. The Loan and Login information will pre-fill for you. If the Account ID is blank it can be received from your Sales Representative. Under Request Type, click **New Request**.

| ServiceLink National Flood     | ×                                                |
|--------------------------------|--------------------------------------------------|
|                                |                                                  |
|                                |                                                  |
| Login Information              | Loan Information<br>Borrower: TESTCASE , GARRETT |
| Account ID:                    | CoBorrower: TESTCASE , MEGAN                     |
| Save Account Information       | Property Type:                                   |
|                                | Loan Number: 1712000090                          |
| (*) Required field             | Transaction Type:                                |
| Order Check Status/View Result |                                                  |
|                                | Last Order No.: 1402621908                       |
| Request Type: New Request V    |                                                  |
| New Servicer Account ID:       |                                                  |
|                                | Comments:                                        |
| Flood Products                 |                                                  |
| Basic                          |                                                  |
| Life of Loan                   |                                                  |
|                                |                                                  |
|                                |                                                  |
|                                | · · ·                                            |
|                                |                                                  |
|                                | Order Cancel                                     |

When all criteria is complete, click **Order**.

The flood certificate will appear automatically.

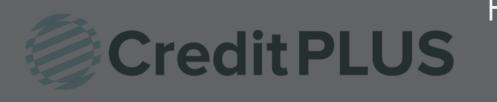

## How to Transfer a Flood Certificate within Encompass<sup>®</sup>

#### 1. Start by logging in and opening a loan file.

| Home  | Pipeline    | Loan     | Trades     | Contacts           | Dashboard       | Reports |      |               |                  |    |                    |   |
|-------|-------------|----------|------------|--------------------|-----------------|---------|------|---------------|------------------|----|--------------------|---|
| 8 Bor | rowers      | Andy and | Amy Americ | 3                  | • 2             |         |      |               |                  |    |                    |   |
| 432   | 1 Cul de sa | c ST     |            | 1 <sup>st</sup> Lo | an #: 13030000  | 24      | LTV: | 78.431/78.431 | Rate: 5.500%     | Es | t Closing Date: // |   |
| Sor   | neplace, M  | A 02723  |            | Loan A             | mount: \$200,00 | 0.00    | DTI: | 16.067/16.067 | 🔂 Lock Requested | 8  | FS: Admin User     | , |

2. Click on the Services tab in the bottom left corner. Then, select Order Flood Certification.

| Forms   | Tools     | Services     | 4            | _        |
|---------|-----------|--------------|--------------|----------|
| » Order | Credit R  | eport        |              | <b>^</b> |
| » Acce  | ss Lende  | rs           |              |          |
| » Searc | ch Produc | t and Pricin | g            |          |
| » Requ  | est Under | writing      |              |          |
| » Order | Appraisa  | al           |              |          |
| » Order | Flood Ce  | rtification  | $\leftarrow$ |          |
| » Order | Title & C | losing       |              |          |
| » Order | Doc Prep  | paration     |              |          |
| » Regis | ter MERS  |              |              |          |
| » Order | AVM       |              |              |          |
| » Order | Mortgag   | e Insurance  | ,            |          |

3. A window will pop-up allowing you to choose a Provider, make sure **ServiceLink National Flood** is selected and click **Submit** to launch the order form.

| My Providers All Providers  | i l     |                            |
|-----------------------------|---------|----------------------------|
| Select a provider and click | Submit. |                            |
| ServiceLink National Flo    | od      | More info                  |
| CoreLogic Flood Service     | 35      | Password Manager More info |
|                             |         |                            |
|                             |         |                            |
|                             |         |                            |
|                             |         |                            |
|                             |         |                            |
|                             |         |                            |
|                             |         |                            |
|                             |         |                            |
|                             |         |                            |
|                             |         |                            |
|                             |         |                            |
|                             |         |                            |
| Remove from My List         |         | Submit                     |

4. The Loan and Login information will pre-fill for you. If the Account ID is blank it can be received from your Sales Representative. Under Request Type, click **Transfer Request**.

| Account ID:<br>Save Account Information<br>(*) Required field | Loan Information<br>Borrower: Hightowek , James E<br>CoBorrower:<br>Property Type: 2-4 unit<br>Loan Number: 1612000070<br>Transaction Type: |
|---------------------------------------------------------------|----------------------------------------------------------------------------------------------------|
| Order Check Status/View Result Request Type:                  | ence Number                                                                                                    |
| Reference Number:<br>New Servicer Account ID:                 | Comments:                                                                                                    |
| Basic                                                         | *                                                                                                    |
| ☑ Life of Loan<br>☑ HMDA                                      |                                                                                                    |

Click Submit to begin.

Click the Check Status/View Result tab to see if the flood is in a manual status or if there are any other remarks to note.

| Order/Cert No. Order Date | Product Name  | Status |
|---------------------------|---------------|--------|
| Order Remarks             | Order Attachm | ents:  |
|                           |               |        |
|                           |               |        |
|                           |               |        |

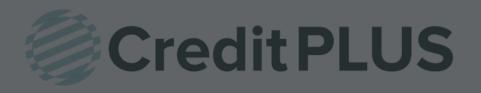

#### 1. Start by logging in and opening a loan file

| Home  | Pipeline    | Loan     | Trades     | Contacts           | Dashboard       | Reports |      |               |                  |    |                    |   |
|-------|-------------|----------|------------|--------------------|-----------------|---------|------|---------------|------------------|----|--------------------|---|
| 🚨 Bor | rrowers (   | Andy and | Amy Americ | 3                  | • 2             |         |      |               |                  |    |                    |   |
| 6 432 | 1 Cul de sa | c ST     |            | 1 <sup>st</sup> Lo | an #: 13030000  | )24     | LTV: | 78.431/78.431 | Rate: 5.500%     | Es | t Closing Date: // |   |
| Sor   | meplace, M  | A 02723  |            | Loan A             | mount: \$200,00 | 0.00    | DTI: | 16.067/16.067 | 🔒 Lock Requested | 8  | FS: Admin User     | * |

2. Click on the Services tab in the bottom left corner. Select Order Credit Report.

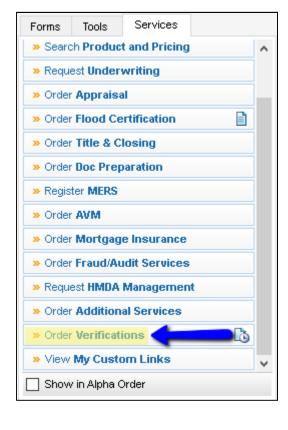

A window will pop-up allowing you to choose a Provider. Make sure Credit Plus is selected and click Submit to launch the order form.

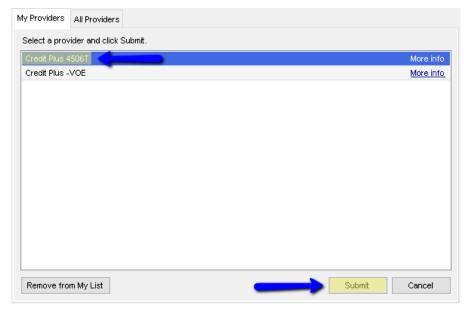

- 3. Enter the username and password that was assigned by Credit Plus.
  - Select Product 1040, W-2, 1099, 1065, 1120, etc.
  - Select Product Options Return, Account or Record Transcripts, Verifications of Non-filing
  - Order Details Individual or Joint
  - Select Transcript Years Previous 4 years
  - Attach Authorization

When all information is entered correctly, please click Submit Order

|                      |                        |          | 1                              |                                                                              |     |  |
|----------------------|------------------------|----------|--------------------------------|------------------------------------------------------------------------------|-----|--|
| .og In Information   | 0                      |          | Loan Information               |                                                                              |     |  |
| Jser Name            | megantest              |          | Borrower                       | James Hightowek                                                              | ι.  |  |
| assword              | *****                  |          | Co-Borrower                    | Louis Testcase<br>1624 S 5th Street Apt 401<br>Waco, TX. 76706<br>1611000067 |     |  |
|                      | └── Save Log In Infor  | mation   | Current Address<br>Loan Number |                                                                              |     |  |
| order Income Verific | ation Check Status/Vie | w Result |                                |                                                                              |     |  |
| Products 🤙           |                        |          |                                |                                                                              |     |  |
| Product              | Report On              | Years    | Options                        | Business Name                                                                | EIN |  |
| 1040                 | Borrower               |          |                                |                                                                              |     |  |
| VV-2 Borrower        | Borrower               |          |                                |                                                                              |     |  |
| 1099 Borrower        | Borrower               |          |                                |                                                                              |     |  |
| 1065                 |                        |          |                                |                                                                              |     |  |
| 1120                 |                        |          |                                |                                                                              |     |  |
| Order Details        | _                      |          |                                |                                                                              |     |  |
| Report On            | Borrower               | ~        | Business Name:                 |                                                                              |     |  |
|                      | -                      |          | EIN:                           |                                                                              |     |  |
| Select transcrip     | ot year(s)             |          | Product Options                |                                                                              |     |  |
| 2016                 |                        |          | Return Transcript              |                                                                              |     |  |
| 2015                 |                        |          | 🔲 Account Transcrip            | t                                                                            |     |  |
| 2014                 |                        |          | Record of Account              |                                                                              |     |  |
| 2013                 |                        |          | Verification of Non            | filing                                                                       |     |  |
| L                    |                        |          |                                |                                                                              |     |  |

| Order Income | Verification Che | ck Status/View Result |                        |                              |
|--------------|------------------|-----------------------|------------------------|------------------------------|
| Orders       |                  |                       |                        |                              |
| Order No.    | Order Date       | Report On             | Request Details        | Status                       |
| 1844003      | 11/16/2016       | James Hightowek       | W2 (Years: 2015, 2014) | Pending                      |
|              |                  |                       |                        |                              |
|              |                  |                       |                        |                              |
|              |                  |                       |                        |                              |
|              |                  |                       |                        |                              |
|              |                  |                       |                        |                              |
|              |                  |                       |                        |                              |
| Documents r  | eturned          | Comments              |                        |                              |
|              | ```              | × Q                   |                        |                              |
|              |                  |                       |                        |                              |
|              |                  |                       |                        |                              |
|              |                  |                       |                        |                              |
|              |                  |                       |                        |                              |
|              |                  |                       |                        |                              |
|              |                  |                       |                        |                              |
|              |                  |                       |                        |                              |
|              |                  |                       |                        |                              |
| Cancel Ord   | er               |                       | Cher                   | <mark>ck Status Close</mark> |

4. You can click the Check Status button at any time for status or to retrieve and view results.

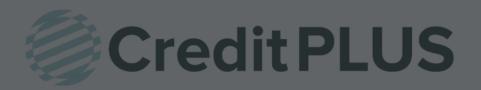

## How to Request an eSigned 4506-T within Encompass®

1. Once you are in the loanfile, click on view from the menu bar at the top and select eFolder

| Encompas      | s - Build | 17.3.0.8 | - https:/ | /BE111202  | 03.ea. |
|---------------|-----------|----------|-----------|------------|--------|
| Encompass     | View      | Loan     | Forms     | Verifs     | Тос    |
| Home Pip      | F         | lome     | Cti       | rl+Shift+H |        |
|               |           | peline   | Ct        | rl+Shift+P |        |
| 8 Borrow      | 🖌 L       | .oan     | Ct        | rl+Shift+L |        |
|               | е         | Folder   |           |            |        |
|               | Т         | rades    |           |            | •      |
|               |           | Contacts |           |            | •      |
| Alerts & N    | C         | )ashboar | d Ct      | rl+Shift+D |        |
| File St       | F         | Reports  | Ct        | rl+Shift+R |        |
| III 🔤 Send tu |           | 2        |           |            |        |

2. From the e-folder, you want to click on the Request Button

| 🔇 Encom | pass eFolder              |                         |                         |             |               |        |                 |               |          |         |             |
|---------|---------------------------|-------------------------|-------------------------|-------------|---------------|--------|-----------------|---------------|----------|---------|-------------|
| eFolder | Documents Help            |                         |                         |             |               |        |                 |               |          |         |             |
| Documen | ts Preliminary Conditions | Underwriting Conditions | Post-Closing Conditions | History     |               |        |                 |               |          |         |             |
| Docum   | ents View Standard View   | · •                     | 202                     |             |               |        |                 |               |          |         |             |
| Documer | t Group (All Documents)   |                         | ▼ Ste                   | acking Orde | r None        |        |                 | •             |          | ➡       |             |
| Docume  | ents (1)                  |                         |                         |             |               |        | 🔒 🦚 E           | 1 × & 🛛 🗛 📔   | eConsent | Request | eDisclosure |
| Att Fo  | Name 🔺                    | Description             |                         | For         | Borrower Pair | Туре   | Access          | For Milestone | Status   | Date    |             |
|         |                           |                         |                         |             | •             | •      |                 |               | -        |         | -           |
|         | Untitled                  |                         |                         | Star        | n T Testcase  | Needed | AC, CL, FN, LD, | Processing    |          |         |             |
|         |                           |                         |                         |             |               |        |                 |               |          |         |             |
|         |                           |                         |                         |             |               |        |                 |               |          |         |             |

3. Then on the Request window, you want to click on the new document icon

| Request                                                                                                    |                                 |        |      | <b>X</b> |  |  |  |  |
|----------------------------------------------------------------------------------------------------|---------------------------------|--------|------|----------|--|--|--|--|
| Confirm the documents you have selected. All requests will contain the EDM fax coversheet for his loan. You can use the fax coversheet anytime to receive documents electronically for this loan. |                                 |        |      |          |  |  |  |  |
| Request from Borrower                                                                                                    | Request from Borrower Print Ser |        |      |          |  |  |  |  |
| For Borrower Pair Stan T                                                                                                    | festcase                        | -      |      |          |  |  |  |  |
| Name                                                                                                    | Sign Type                       | Status | Date |          |  |  |  |  |
|                                                                                                    |                                 |        |      |          |  |  |  |  |

4. Within the Add Document window, scroll down to IRS 4506T – Request for Transcript of Tax Return Add Document x

|                            | Name 🔺                                    | Туре          | Source                     |  |
|----------------------------|-------------------------------------------|---------------|----------------------------|--|
|                            | HUD-92900-A Addendum                      | Standard Form | HUD-92900-A Addendum       |  |
|                            | HUD-92900-LT FHA Loan Transmittal         | Standard Form | FHA Loan Transmittal       |  |
|                            | HUD-92900-PUR MCAW-Purchase               | Standard Form | HUD-92900-PUR MCAVV-Pur    |  |
|                            | HUD-92900-WS MCAW-Refinance               | Standard Form | HUD-92900-WS MCAW-Refin    |  |
| Click Add, then you should | IRS 4506 - Request for Copy of Tax Return | Standard Form | IRS4506 - Copy Request     |  |
| see a loading bar for      | IRS 4506T - Request for Transcript of Ta  | Standard Form | IRS4506T - Trans Request   |  |
|                            | IRS 8821 - Tax Info Authorization         | Standard Form | IRS8821 - Tax Info Auth    |  |
| preparing forms.           | Letter of Explanation                     | Needed        |                            |  |
|                            | Life Insurance                            | Needed        |                            |  |
|                            | Loan Submission Sheet                     | Standard Form | Loan Submission            |  |
|                            | lock Confirmation                         | Custom Form   | Public:\Companywide\Lock C |  |
|                            | LPMI Disclosure                           | Standard Form | DIS - PMI LPMI             |  |
|                            | Mortgage Insurance Certificate            | Needed        |                            |  |
|                            | Mortgage Loan Commitment                  | Standard Form | Mortgage Loan Commitment   |  |

6. Once complete, the Request window should look like below

| Re | Request from Borrower Request from Borrower Print Send |                            |             |        |      |  |  |  |  |  |  |
|----|--------------------------------------------------------|----------------------------|-------------|--------|------|--|--|--|--|--|--|
| Fo | r Borrower Pair                                        | Stan T Testcase            |             | •      |      |  |  |  |  |  |  |
|    | Name                                                   |                            | Sign Type   | Status | Date |  |  |  |  |  |  |
| ~  | IRS 4506T - Rei                                        | quest for Transcript of Ta | eSignable 🧹 |        |      |  |  |  |  |  |  |
|    | IRS 4506T - Rei                                        | quest for Transcript of Ta | eSignable   |        |      |  |  |  |  |  |  |
|    |                                                        |                            |             |        |      |  |  |  |  |  |  |
|    |                                                        |                            |             |        |      |  |  |  |  |  |  |
|    |                                                        |                            |             |        |      |  |  |  |  |  |  |
|    |                                                        |                            |             |        |      |  |  |  |  |  |  |
|    |                                                        |                            |             |        |      |  |  |  |  |  |  |
|    |                                                        |                            |             |        |      |  |  |  |  |  |  |
|    |                                                        |                            |             |        |      |  |  |  |  |  |  |
|    |                                                        |                            |             |        |      |  |  |  |  |  |  |
|    |                                                        |                            |             |        |      |  |  |  |  |  |  |
|    |                                                        |                            |             |        |      |  |  |  |  |  |  |
|    |                                                        |                            |             |        |      |  |  |  |  |  |  |
|    |                                                        |                            |             |        |      |  |  |  |  |  |  |
|    |                                                        |                            |             |        |      |  |  |  |  |  |  |
|    |                                                        |                            |             |        |      |  |  |  |  |  |  |

7. Tick the checkbox for the form needed, in this case I only need 1 4506T for my borrower and click send.

You will be taken to the Send Request screen where you can adjust the email and message.

| lessage                                                                                                    |                                                                                                    |
|----------------------------------------------------------------------------------------------------|----------------------------------------------------------------------------------------------------|
| From                                                                                                    | mclsupport@meridianlink.com (Current User)                                                                                                    |
| Borrower                                                                                                    | bennyl@meridianlink.com                                                                                                    |
| Co-Borrower                                                                                                    |                                                                                                    |
| Other                                                                                                    |                                                                                                    |
| Subject                                                                                                    | Electronic Loan Document Request                                                                                                    |
| Arial                                                                                                    | ▼ 10 ▼ B / U A 3 8                                                                                                    |
| the                                                                                                    | ssword-protected website that provides 24-hour access to the status and details of<br>You can also view, sign, and return required documents. Please follow the                                                                                                    |
| the<br>application<br>instructions<br>below.<br>Please sig                                                                                                    | You can also view, sign, and return required documents. Please follow the                                                                                                    |
| the<br>application<br>instructions<br>below.<br>Please sig                                                                                                    | You can also view, sign, and return required documents. Please follow the                                                                                                    |
| the<br>application<br>instructions<br>below.<br>Please sig<br>* IRS 4506                                                                                                    | You can also view, sign, and return required documents. Please follow the<br>n and return the following documents:<br>T - Request for Transcript of Tax Return                                                                                                    |
| the<br>application<br>instructions<br>below.<br>Please sig<br>* IRS 4506                                                                                                    | You can also view, sign, and return required documents. Please follow the<br>and return the following documents:<br>T - Request for Transcript of Tax Return<br>III Volty me when borrower receives the package.                                                                                                    |
| the application instructions below. Please sig * IRS 4506  Country Additio (0 Users select                                                                                                    | You can also view, sign, and return required documents. Please follow the and return the following documents: T - Request for Transcript of Tax Return III International View When borrower receives the package. International View When borrower does not access by 10/13/2017                                                                                                    |
| the<br>application<br>instructions<br>below.<br>Please sig<br>* IRS 4506<br><<br>Notify Additio                                                                                                    | You can also view, sign, and return required documents. Please follow the n and return the following documents: T - Request for Transcript of Tax Return III Users IV Notify me when borrower receives the package. Ivoltify me when borrower does not access by 10/13/2017 Ivoltify me when borrower does not access by 10/13/2017 Ivoltify me when borrower does not access |
| the application instructions below. Please sig * IRS 4506 <  Notify Additio (0 Users select corrower Sign Borrower Sign Borrower | You can also view, sign, and return required documents. Please follow the n and return the following documents: T - Request for Transcript of Tax Return III Users IV Notify me when borrower receives the package. Ivoltify me when borrower does not access by 10/13/2017 Ivoltify me when borrower does not access by 10/13/2017 Ivoltify me when borrower does not access |
| the<br>application<br>instructions<br>below.<br>Please sig<br>* IRS 4506<br>Notify Additio<br>(0 Users selection<br>orrower Sig<br>Barrower Sign (electron                                                                                                    | You can also view, sign, and return required documents. Please follow the and return the following documents: T - Request for Transcript of Tax Return  III Natify me when borrower receives the package: ted) Notify me when borrower does not access by 10/13/2017 Ing Options Ing Option                                                                                                    |

8. Confirm that the borrower signing option is set to E-Sign, then click Send

- 9. The consumer then goes to the link in the email, answers the security questions from the loanfile, and e-sign the document.
- 10. Once the document has been e-signed, I can get ready to place a TRV order. Now I can select yes when it asks if the 4506-T was electronically signed

|                        | ns.com - Verificatio |          |                    |                    |     |  |
|------------------------|----------------------|----------|--------------------|--------------------|-----|--|
| og In Information      |                      |          | Loan Informatio    | n                  |     |  |
| lser Name              | cc-tobydm            |          | Borrower           | Stan T Testcase    |     |  |
| assword                | *****                |          | Co-Borrower        |                    |     |  |
|                        | Save Log In Infor    | nation   | Current Address    | 5002 Banner Ct     |     |  |
|                        |                      |          |                    | Anthill, MO. 65488 |     |  |
|                        |                      |          | Loan Number        | 1608000073         |     |  |
| rder Income Verificati | On Check Status/Vie  | w Result |                    |                    |     |  |
| Products               |                      |          |                    |                    |     |  |
| Product                | Report On            | Years    | Options            | Business Name      | EIN |  |
| ✓ 1040                 | Borrower             | 2016     | Return Transcri    | pt                 |     |  |
| W-2 Borrower           | Borrower             |          |                    |                    |     |  |
| 1099 Borrower          | Borrower             |          |                    |                    |     |  |
| 1065                   |                      |          |                    |                    |     |  |
| 1120                   |                      |          |                    |                    |     |  |
| Order Details          |                      |          |                    |                    |     |  |
| Report On              | Borrower             |          | Business Name:     |                    |     |  |
|                        |                      |          | EIN:               |                    |     |  |
| Select transcript 3    | /ear(s)              |          | Product Options    |                    |     |  |
| 2016                   |                      |          | Return Transcript  |                    |     |  |
| 2015                   |                      |          | Account Transcr    |                    |     |  |
| 2014                   |                      |          | Record of Accou    |                    |     |  |
| 2013                   |                      |          | Verification of No | nfiling            |     |  |
|                        |                      |          | Other Series       |                    |     |  |

- 11. Click on the magnifying glass to open the e-vault and the e-signed 4506-T should be there
- 12. On the Select a Document window for the e-vault, choose the request document and hit
  - continue

| eVault Documents (6)<br>Select an attachment from the list below. You can Preview documents before selecting. |                 |                 |          |                |  |  |  |  |  |
|----------------------------------------------------------------------------------------------------|-----------------|-----------------|----------|----------------|--|--|--|--|--|
|                                                                                                    |                 |                 |          |                |  |  |  |  |  |
| IRS 4506T - Request for Transcript of Ta                                                                      | Stan T Testcase | Stan T Testcase | Received | 08/30/16 02:50 |  |  |  |  |  |
| RS 4506T - Request for Transcript of Ta                                                                       | Stan T Testcase | Stan T Testcase | Received | 12/07/16 02:21 |  |  |  |  |  |
| IRS 4506T - Request for Transcript of Ta                                                                      | Stan T Testcase | Stan T Testcase | Received | 10/06/17 01:16 |  |  |  |  |  |
| IRS 4506T - Request for Transcript of Ta                                                                      | Stan T Testcase | Stan T Testcase | Received | 10/10/17 09:52 |  |  |  |  |  |
| RS 4506T - Request for Transcript of Ta                                                                       |                 | Stan T Testcase | Expected | 10/11/17 08:58 |  |  |  |  |  |
|                                                                                                    |                 |                 |          |                |  |  |  |  |  |

13. You should now see the following for Attach Authorization form

ls this an electronically signed 4506-T? 🔘 Yes 🔵 No 🛛 Attach Authorization Form 🛛 88bb20b4-1e7e-4fe8-961a-e3ffcl 🔍 🗙

14. Now you can submit the order and if you view the file in the website, there should be a hyperlink to view both the uploaded 4506-T and the e-sign certificate

| File #:             | 8252                              | View Uploaded 4506-T        |
|---------------------|-----------------------------------|-----------------------------|
| Status:             | Processing                        | View eSignature Certificate |
| Reference #:        | 1608000073                        |                             |
| Notification Email: |                                   |                             |
| Applicant:          | STAN TESTCASE - *****0020         |                             |
| Co-Applicant:       |                                   |                             |
| Tax Form:           | 1040                              |                             |
| Address:            | 5002 BANNER CT, ANTHILL, MO 65488 |                             |
| Transcript:         | 6a - Return Transcript            |                             |
| Tax Year(s):        | 2016, 2015                        |                             |
| Price:              | <u>\$5.00</u>                     |                             |
| Ordered From:       | EPASS                             |                             |

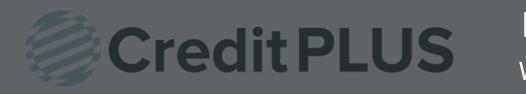

# How to Order VOE within Encompass®

#### 1. Open a loan file and select Order Verifications from the Services tab in the bottom left window.

| ۵                                   |          | Loan 1601      | EM000016           | LT /                    |                 | Rat€ 6.000%                            | Es                    |
|-------------------------------------|----------|----------------|--------------------|-------------------------|-----------------|----------------------------------------|-----------------------|
|                                     | L        | .oan           |                    | DTI /                   |                 | Not Locked                             | 8                     |
| 🛐 Alerts & Messages 📘               | .og 🔒    | Borrower       | Summary - O        | rigination              |                 |                                        |                       |
| Qualification expected              | 01/31/1  | Borrower In    | formation          |                         | No co-app       | licant                                 | Order Fraud           |
| Processing expected                 | 02/03/1  | Borrower       |                    | 8.2                     | Co-Borrowe      | r 🔛 🎅 🗌 Cop                            | y From Borrower       |
|                                     | 02/00/1  | First Name     | Janet              |                         | First Name      | Luis                                   |                       |
|                                     |          | Middle         | x                  |                         | Middle          |                                        |                       |
|                                     |          | Last Name      | Testcase           | Suffix                  | Last Name       | Testcase                               | Suffix                |
|                                     |          | SSN            | 000-00-0003        |                         | SSN             | 000-00-0009                            | 1                     |
|                                     |          | DOB            | 01/22/1947         |                         | DOB             | 11/15/1958                             | 1                     |
|                                     |          | Home Phone     |                    | 3                       | Home Phone      | 2                                      |                       |
|                                     |          | Work Phone     |                    | <b>a</b>                | Work Phone      |                                        | 8                     |
|                                     |          | Cell           |                    |                         | Cell            |                                        | l.                    |
|                                     |          | Marital Status |                    | ~                       | Marital Status  | ~                                      |                       |
|                                     |          | Home E-mail    | jt@anywhere.us     |                         | Home E-mail     |                                        |                       |
|                                     |          | Work E-mail    |                    |                         | Work E-mail     |                                        |                       |
|                                     |          | Social Secur   | rity Number Verif  | ication                 |                 |                                        |                       |
|                                     |          | Borrower       |                    |                         | Co-Borrowe      | r                                      |                       |
|                                     |          | The Purpose    | of the Transaction |                         | The Purpose of  | f the Transaction                      |                       |
|                                     |          |                | ·                  | 1.4                     |                 |                                        | 1                     |
| Forms Tools Servic                  | 12.2     | This consent   |                    | days<br>Banking Service | This consent i  | -                                      | days<br>nking Service |
| » Search Product and I              | Pricing  | Backgrou       | 1110               | License Requirement     | Backgrour       | 1111 - 11 - 11 - 11 - 11 - 11 - 11 - 1 | ense Requirement      |
| Request Underwriting                |          | Credit Che     |                    | Other                   | Credit Che      |                                        | her                   |
| <ul> <li>Order Appraisal</li> </ul> | 9<br>[]] | Company's      | Information        | Lender/Broker Data      | Componula       | Agent Information                      |                       |
| Order Flood Certifica               |          | Name           |                    |                         | Name            | Credit Plus, Inc.                      |                       |
| » Order Title & Closing             |          | Address        | -                  | Lineri                  | Address         | 31550 Winterplace                      |                       |
| Order Doc Preparation               |          | City           | 2                  |                         | City            | SALISBURY                              |                       |
| Register MERS                       |          | State          | Zip                |                         | State           | MD Zip                                 | 21804                 |
| » Order AVM                         | Ξ        | Present Ad     | dress              |                         | Present Add     | Iress                                  |                       |
| » Order Mortgage Insu               | rance    |                |                    |                         |                 |                                        | 1                     |
| » Order Fraud/Audit Se              |          | Address        | 19 Forest Drive    |                         | Address<br>City | h <u></u>                              |                       |
| » Request HMDA Mana                 |          | State          | MO Zip             | 65488                   | State           | Zip                                    |                       |
| Order Additional Ser                |          | # of Years     | Y M                | Own Rent                | # of Years      | Y M                                    | Own Rent              |
| » Order Verifications               | B        |                |                    |                         |                 |                                        |                       |
| » View My Custom Link               |          | Previous Ac    | Idress             |                         | Previous Ad     | dress                                  |                       |

- 2. Select **Credit Plus-VOE** from the list of credit providers. If you do not see Credit Plus-VOE in the list under the My Providers tab, select the All Providers tab and search for Credit Plus-VOE.
- 3. From your providers tab, highlight Credit Plus-VOE Click Submit.

| y Providers All Providers                                                                     |                                                   |
|-----------------------------------------------------------------------------------------------|---------------------------------------------------|
| Select the provider you wish to use and click Submit. To learn more about a provider<br>name. | , click the More info link next to the provider's |
| Search by Company Name:                                                                       | Go Reset                                          |
| AccountChek Verification of Assets VOA / VOD                                                  | More info                                         |
| ACRAnet 4506T                                                                                 | More info                                         |
| Advanced Data 4506T                                                                           | More info                                         |
| Advanced Data VOE / SSN                                                                       | More info                                         |
| Advantage Credit 4506T                                                                        | More info                                         |
| Avantus Verification                                                                          | More info                                         |
| CIS 4506-T                                                                                    | More info                                         |
| CoreLogic 4506-T Direct Report                                                                | More info                                         |
| CoreLogic 4506-T Direct Report (Digital Certificate)                                          | More info                                         |
| Credit Plus -VOE                                                                              | More info                                         |
| Credit Plus 4506T                                                                             | More info                                         |
| DataVerify 4506T/SSA                                                                          | More info                                         |
| FraudTechnology.com 4506-T                                                                    | More info                                         |
| ID Check 4506T                                                                                | More info                                         |
| ID Check SSA-89                                                                               | More info                                         |
| Inco-Check 4506-T and SSA-89                                                                  | More info                                         |
| Informative Research 4506-T / SSN                                                             | More info                                         |

4. Enter your Credit Plus login credentials, check "Save login information" and select Order New from Order Method. Click Login.

| Request VOE Service                     | Ahhhhh                                                | ONE CLICK let                                              | through                                                                      |
|-----------------------------------------|-------------------------------------------------------|------------------------------------------------------------|------------------------------------------------------------------------------|
| Login Information                       | S                                                     | The Work Numb                                              |                                                                              |
| Requested By:<br>Username:<br>Password: | admin<br>lisagil<br>*******<br>Save login information | Order Method:<br>Loan Number:<br>Borrower:<br>Co-Borrower: | Order New<br>Order New<br>Retrieve Order/Status Update<br>Janet, X, Testcase |
|                                         |                                                       |                                                            | Login <u>C</u> ancel                                                         |

5. Select your borrower name if it's a joint loan.

| Verification of Employment |                             |
|----------------------------|-----------------------------|
| Please select a borrower:  |                             |
|                            | Testcase, Janet - 000000003 |
|                            | Testcase, Luis - 00000009   |
|                            |                             |

- 6. An ordering screen will pop-up with your borrowers information already filled in.
  - a. Please select the Record Filter needed.
    - If there is a Specific Employer you are requesting, you will be asked to input the employer name and the code may be required if the company has multiple divisions. You can click on Employer Code to look up the appropriate division number.
  - b. Please choose the Type of Verification you need.

| Order Verification of Employment                                                               | Type of Verification                                                  |
|------------------------------------------------------------------------------------------------|-----------------------------------------------------------------------|
| Branch CREDIT PLUS of SALISBURY-999999 V<br>User LISA GILLETTE V<br>Cancel                     | Employment     Employment plus Income     Self-Employed     Re-Verify |
| Reference No.     Permissible Purpose       1601EM000016     Employee's application for credit | Pay by credit card      Order                                         |
| Borrower Information                                                                           |                                                                       |
| First Name         Last Name         SSN           Janet         Testcase         000000003    |                                                                       |
| Salary Key@                                                                                    |                                                                       |
| Record Filter •                                                                                |                                                                       |
| Current Employer(s) Previous Employer(s) Both - Current & Previous Specific Employer           |                                                                       |
| Employer Name Employer Code Employee ID                                                        |                                                                       |

- 7. When this is complete, click **Order**
- 8. Results will process instantaneously. The status will either show NoHit or Completed

#### NoHit

#### Verification of Employment Order Info

| File #:                                                                                                    | 323030                                                                                                    |             |                                     |                          |          |        |       |
|----------------------------------------------------------------------------------------------------|----------------------------------------------------------------------------------------------------|-------------|-------------------------------------|--------------------------|----------|--------|-------|
| Status:                                                                                                    | NoHit                                                                                                    | ,           |                                     |                          |          |        |       |
| Error Message:                                                                                                    | and the second second se | vee not for | und in database.                    |                          |          |        |       |
| Reference #:                                                                                                    | VOETE                                                                                                    |             |                                     |                          |          |        |       |
| Type:                                                                                                    |                                                                                                    | ment plu:   | Income                              |                          |          |        |       |
| Record Filter:                                                                                                    |                                                                                                    | t Employe   |                                     |                          |          |        |       |
| Date Ordered:                                                                                                    | 12/17/                                                                                                    |             | 17.<br>1                            |                          |          |        |       |
| Employee:                                                                                                    |                                                                                                    |             |                                     |                          |          |        |       |
| Vendor Reference<br>Number:                                                                                                    | 2010 12                                                                                                    |             |                                     |                          |          |        |       |
| Price:                                                                                                    | \$0.00                                                                                                    |             |                                     |                          |          |        |       |
|                                                                                                    |                                                                                                    |             |                                     |                          |          |        | Ç     |
| Requests History:                                                                                                    |                                                                                                    | -           |                                     |                          |          |        | 0     |
| Requests History:                                                                                                    | Туре                                                                                                    | Rush        | Processor                           | Ordered                  | Resolved | Status | Notes |
| Req. #                                                                                                    | Туре                                                                                                    | Rush        | (No re                              | quests)                  |          | Status | Notes |
| Req. #                                                                                                    | Туре                                                                                                    | Rush        |                                     | quests)                  |          | Status | Notes |
| Req. #                                                                                                    | Туре                                                                                                    |             | (No re                              | quests)                  |          | Status | Notes |
| Req. #     Req. #                                                                                                    | Туре                                                                                                    |             | (No re<br>Assign<br>ceived On       | quests)                  | 1        | Status | Notes |
| Req. #     Req. #     Documents:     Description     Upload file                                                                                                    | Туре                                                                                                    |             | (No re<br>Assign<br>ceived On       | quests)<br>Change Status | 1        | Status | Notes |
| Req. #  Req. #  Charges:  Req. #  Req. #  Re |                                                                                                    |             | (No re<br>Assign<br>ceived On       | quests)<br>Change Status | Display? |        | Notes |
| Req. #     Req. #     Documents:     Description     Upload file                                                                                                    | Type           Description                                                                                                    |             | (No re<br>Seived On<br>*** NO RECOR | DS FOUND ***             | Display? | Status | Notes |
| Req. #  Req. #  Charges:  Req. #  Req. #  Re |                                                                                                    |             | (No re<br>Seived On<br>*** NO RECOR | Credit                   | Display? |        | Notes |

#### Completed

.....

| 12/17/2015                     | EMPLOYHIST          |                   | \$0.00   | \$21.00  |
|--------------------------------|---------------------|-------------------|----------|----------|
| Date                           | Description         |                   | Credit   | Charge   |
| <u>Ipload file</u><br>Charges: |                     |                   |          |          |
| 1-1                            |                     | *** NO RECORDS FO | JND ***  |          |
| Description                    |                     | Received On       | Display? |          |
| Documents:                     |                     |                   |          |          |
|                                | (Any changes must   | be saved)         |          | 0        |
| Number:<br>Price:              | 46522133<br>\$21.00 | 56                |          |          |
| /endor Reference               | -                   |                   |          |          |
| Date Completed:<br>Employee:   |                     | CASE - *****0009  |          |          |
| Date Ordered:                  | 12/17/201           |                   |          |          |
| Record Filter:                 | Current Er          |                   |          |          |
| ype:                           | Employme            | ent               |          |          |
| Reference #:                   | VOETES              | т                 |          |          |
| itatus:                        | Completer           | 1                 |          |          |
|                                | 323030              |                   |          | View Rep |

9. If the employer is not on The Work Number and you would like to continue with a manual VOE, complete the order form. Then select the type of verification, once completed click **Order**. The order will then be submitted directly to our dedicated VOE team.

| Order Verification of Employment                                                                                                    | Type of Verification                                             |
|----------------------------------------------------------------------------------------------------|------------------------------------------------------------------|
| User NUBIA C Cancel                                                                                                    | Employment Employment plus Income                                |
| ***The record you requested is not available on our instant service.<br>Please enter the information below and you will receive an email when the verification is<br>complete.*** | Pay by credit card     RUSH (There may be an     additional fee) |
| Reference No.     Permissible Purpose       020614     Employee's application for credit                                                                                          | Order                                                            |
| Borrower Information                                                                                                    |                                                                  |
| First Name         Last Name         SSN           [CONDI         TESTCASE         000000017                                                                                      |                                                                  |
| Full Address ② Phone Number                                                                                                    |                                                                  |
| Employer Information Remove specific contact information                                                                                                    |                                                                  |
| Name Phone Number Fax Number                                                                                                    |                                                                  |
| Full Address 💿 🔞                                                                                                    |                                                                  |
| Verification Contact Information                                                                                                    |                                                                  |
| First Name Title                                                                                                    |                                                                  |
| Phone Number Fax Number                                                                                                    |                                                                  |

### **Retrieving a completed VOE**

- 1. Once you've received our email notification of completion, click Order Verifications and Credit Plus-VOE.
- 2. Select Retrieve Order/Status Update from Order Method and click Login.

| Request VOE Service                     | Ahhhhh                                                   | ONE CLICK let<br>verify employment<br>The Work Numb        | through<br>er®                                                                                 |
|-----------------------------------------|----------------------------------------------------------|------------------------------------------------------------|------------------------------------------------------------------------------------------------|
| Login Information                       |                                                          | Loan Information                                           |                                                                                                |
| Requested By:<br>Username:<br>Password: | admin<br>lisagil<br>*******<br>IV Save login information | Order Method:<br>Loan Number:<br>Borrower:<br>Co-Borrower: | Order New<br>Order New<br>Retrieve Order/Status Update<br>Janet, X, Testcase<br>Luis, Testcase |
|                                         |                                                          |                                                            | Login <u>C</u> ancel                                                                           |

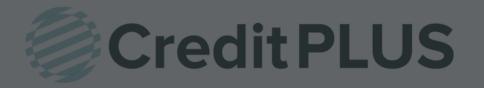

## How to Order SSA89 Within Encompass<sup>®</sup>

1. Once you are in Encompass; access your applicant. Click on the most recent credit report.

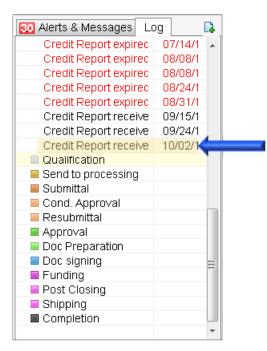

2. Click on View in Original Format.

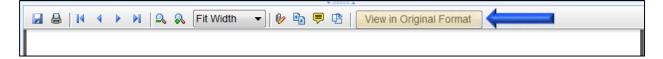

3. Click on Add Product link (top right had corner of the report)

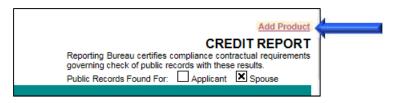

4. Click on Order New Product.

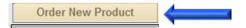

5. Under Fraud Detection; click on Order SSA89.

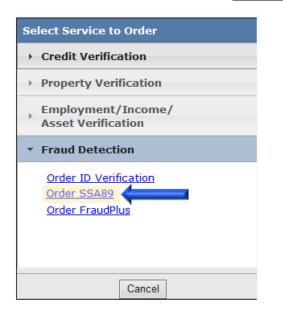

6. Click on **Browse** and attach the SSA89 Form. When all the required information is completed, click on **Order**.

| SSA 89                                                                                                    | Options            |
|----------------------------------------------------------------------------------------------------|--------------------|
| User DEBBIE ATENCIO 🔽 Cancel                                                                                    | Pay by credit card |
| Reference#     Email Notification       1406EM000002     datencio@creditplus.com                                | Order              |
| BORROWER INFORMATION Populate Co-Borrower<br>First Name Middle Name Last Name Suffix SSN DOB DOB JANET TESTCASE |                    |
| Upload Signed SSA 89 Form (PDF File smaller than 2MB) Download SSA 89 Form<br>Browse                            |                    |
|                                                                                                    |                    |

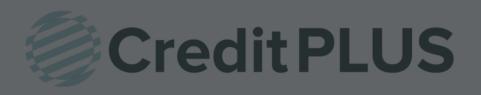

1. Start by logging in and opening a loan file.

| Borrowers Carlos J and Maria Testcase | • 2                    |        |            |                       |   |
|---------------------------------------|------------------------|--------|------------|-----------------------|---|
| 🚰 204 N DIVISION ST                   | 1st Loan #: 1701000076 | LTV: / | Rate:      | Est Closing Date: //  |   |
| Humphrey, AR 72073                    | Loan Amount:           | DTI: / | Not Locked | 🔱 FS: William Disbrow | • |

2. Click on the Log tab in the top left corner. Then double click the credit report you need the update on.

| 15 Alerts & Messages Lo   | g 🧲      |   |
|---------------------------|----------|---|
| File Started              | 01/12/17 |   |
| Send to processing        |          |   |
| Submittal                 |          |   |
| Cond. Approval            |          |   |
| 🔳 Resubmittal             |          |   |
| Approval                  |          |   |
| Ready for Docs            |          |   |
| Docs Out                  |          |   |
| Funding                   |          |   |
| 🗈 🔳 Shipping              |          | Ξ |
| Purchasing                |          |   |
| Completion                |          |   |
| FraudPlus_FP-JUDYTEST     | 02/28/17 |   |
| FraudPlus_FP-JUDYTEST     | 02/28/17 |   |
| Credit Report expired     | 04/12/17 |   |
| Credit Report expired     | 04/16/17 |   |
| Flood Certificate expired | 04/17/17 |   |
| Credit Report expired     | 04/25/17 |   |
| Credit Report received    | 05/03/17 |   |
| Credit Report received    | 05/03/17 | - |

3. The Document Details screen will open. Navigate to the top of the report and click View in Original Format.

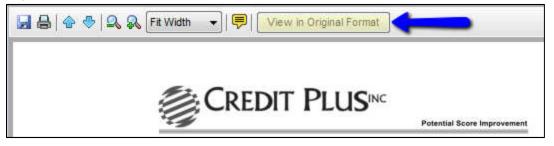